**11:00 - 11:45 – Jayme Sones Specimen Digitization**

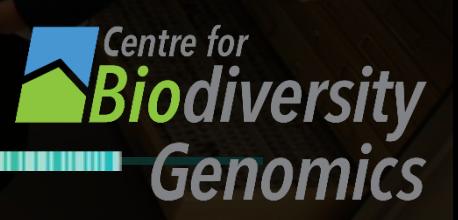

DNA Barcoding Natural History Collections

**AND AND A REAL PROPERTY** 

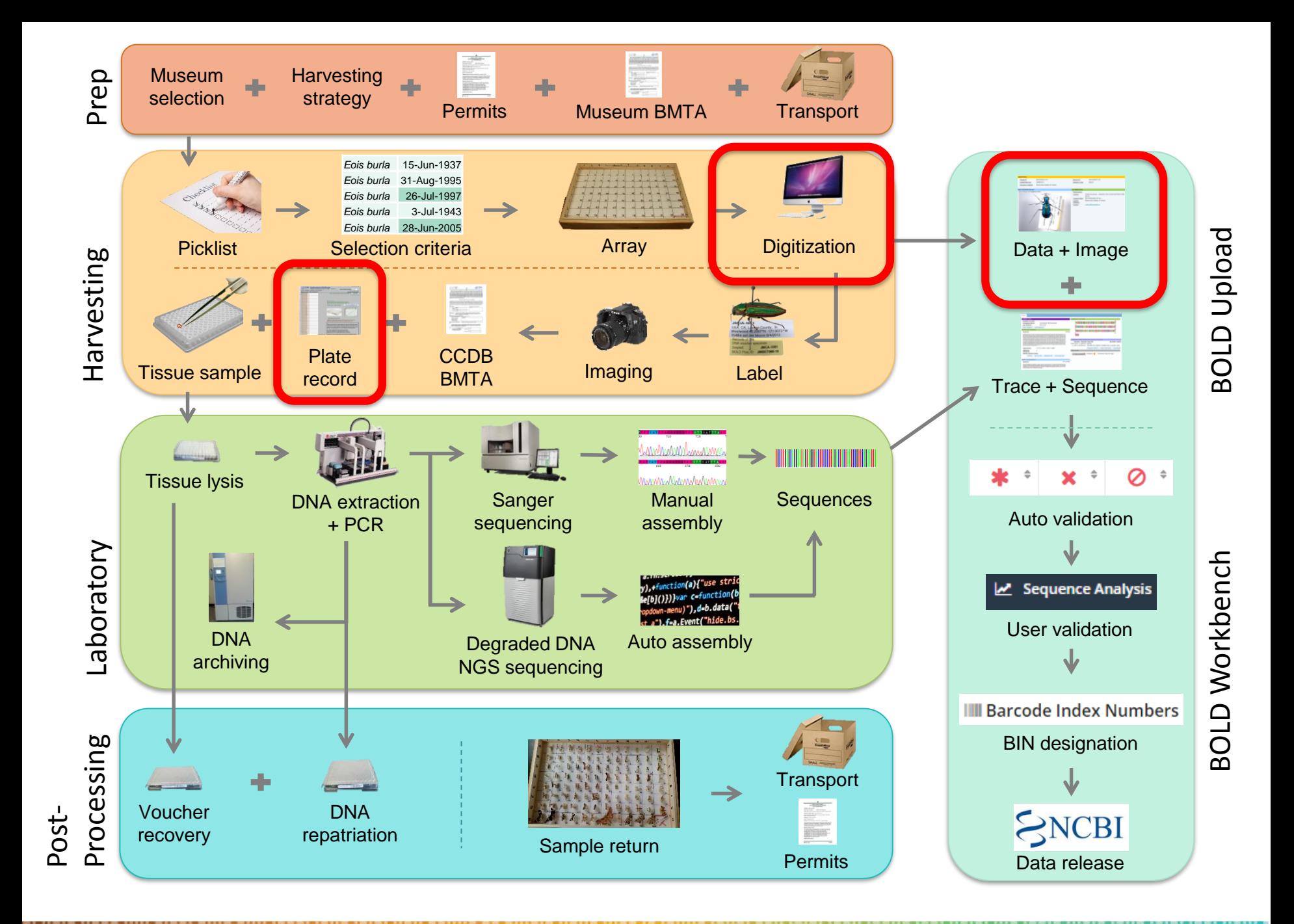

### Recap

#### • **Sampling on site**

- Usually plants and vertebrates
- Completed at the museum

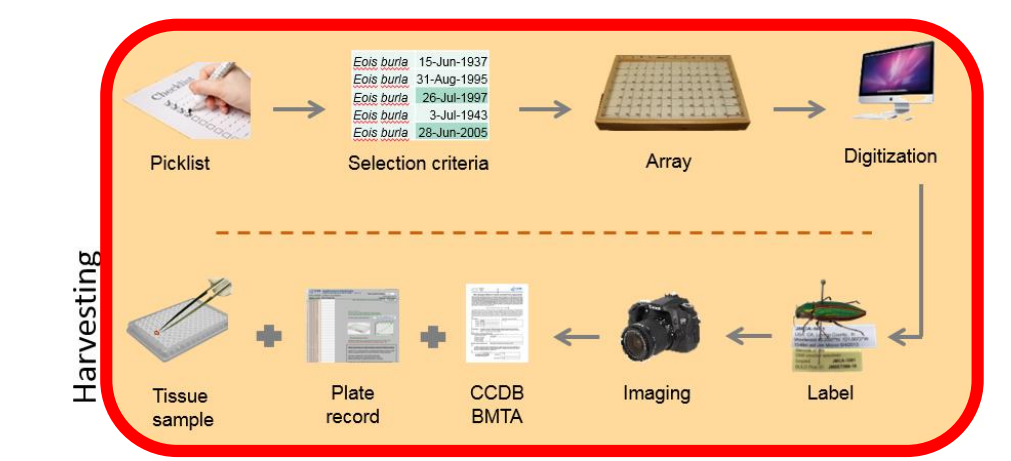

#### • **Borrowing specimens**

- Depends on collection, usually for invertebrates
- First 3 steps completed at the museum
- Digitization and pre-lab processing completed at home institution

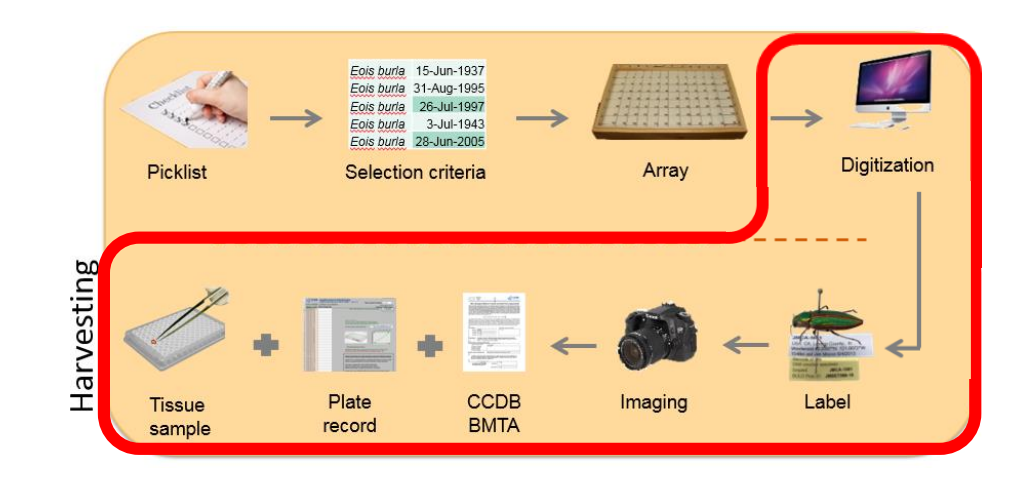

# Specimen Digitization

BOLD Specimen Data & Spreadsheets

Interpreting Museum Data Labels

Museum Data Protocols & Formatting

Accessioning & CIMS

BOLD Projects & Uploads

Creating Plate Records & Plate Maps

• Stores voucher details, taxonomy, specimen details, collection data and photographs

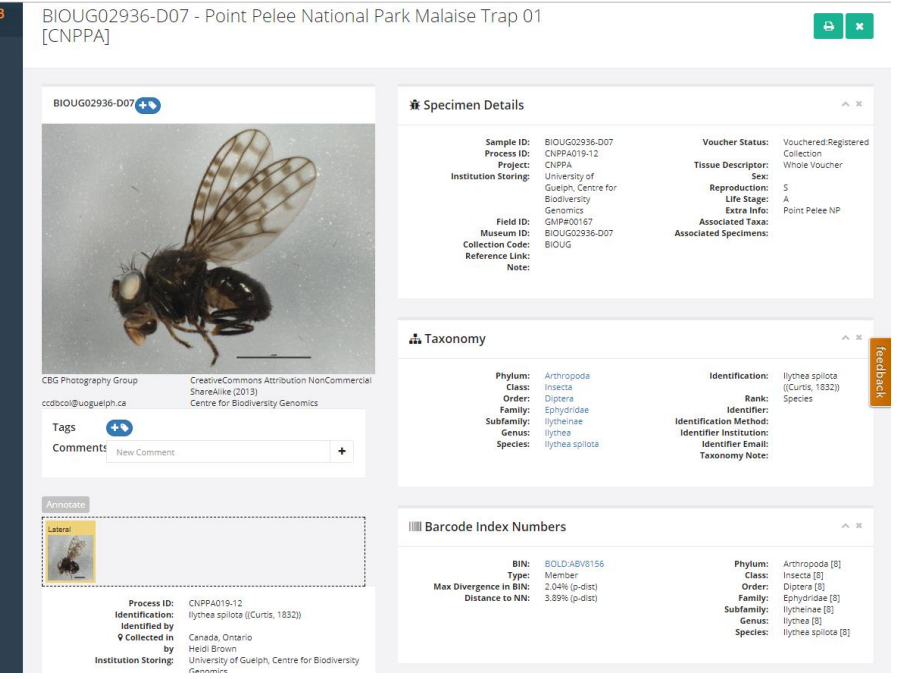

- Each record is assigned a BOLD Process ID when uploaded, linked to sequence data page
- Can upload manually through BOLD project console or through batch excel submissions

### **Specimen Data Submission Template**

• Batch submissions uploaded via excel template with **four MetaData tabs**

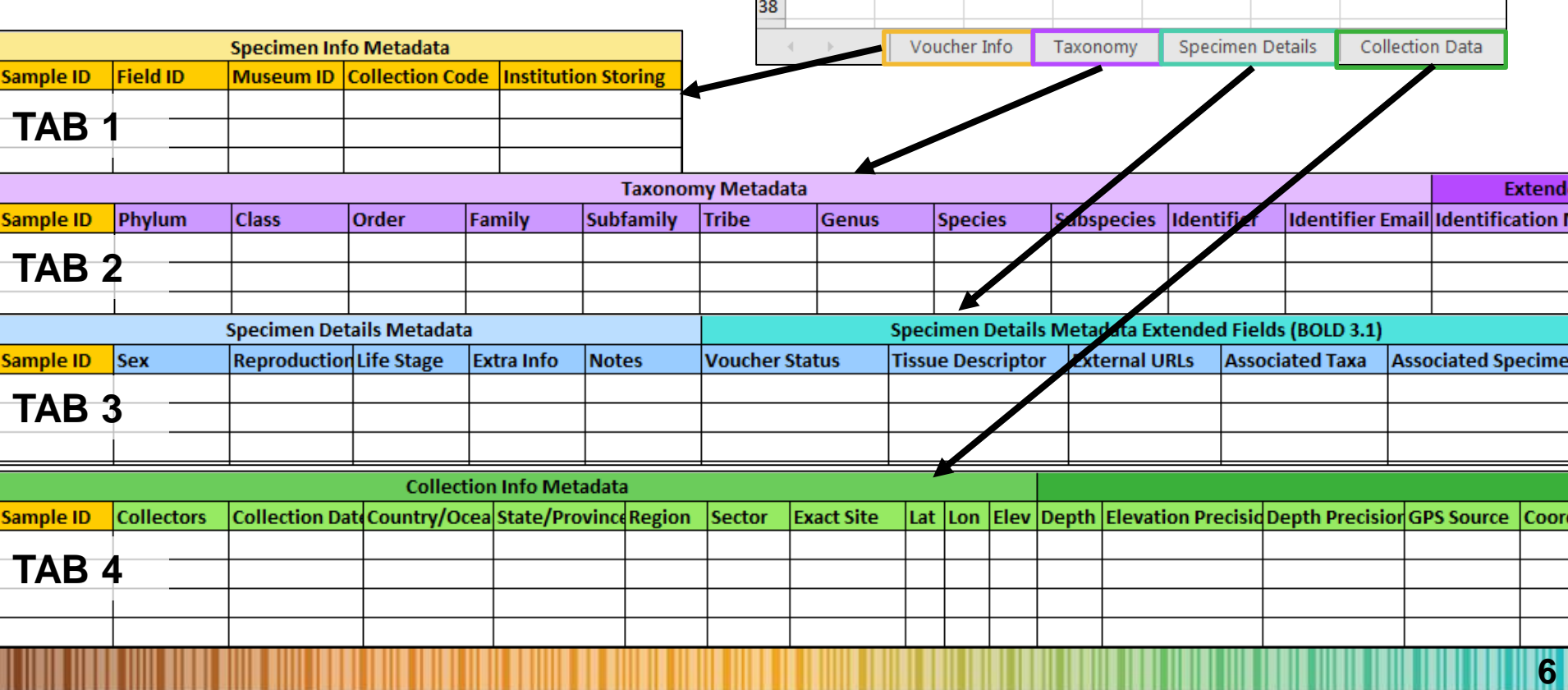

#### **Template Locations**

- Within project console on BOLD **1**
	- Uploads  $\rightarrow$  Specimen data  $\rightarrow$  Batch Submission
- 1. BOLD Handbook Specimen Data submission http://v4.boldsystems.org/index.php/Resources **2**
- 2. CCDB website http://ccdb.ca/resources/ **3**
- 3. CCDB submission package received via Email **4**
- BOLD requires 4 tab format
- \* BOLD will only accept .xls file format

#### **Considerations Prior to Databasing**

- Is there any digital data available?
- Does the museum have specific data formats or requirements?
- Will you have multiple persons entering data?
- Will the data be released to another database with specific data requirements in the future?
- Imaging labels for later digitization may be preferable

#### **Establish Databasing Protocol**

### Interpreting Museum Data Labels

- **Order of labels on pin are very important!**
- Indicates chronological history of specimen e.g Multiple taxonomy labels
- Removing labels for imaging etc. must be done with care.
- Labels must be re-attached in **exactly** the same order

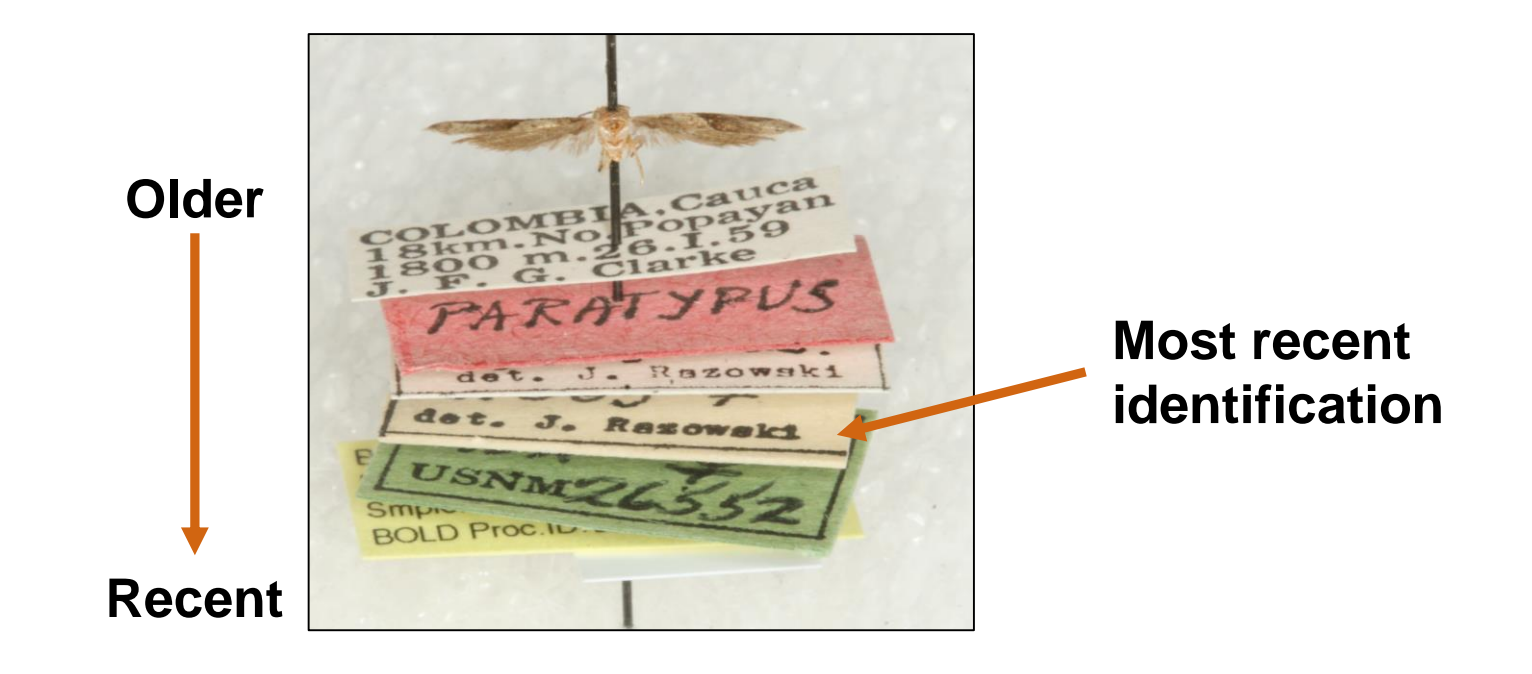

### Interpreting Museum Data Labels

#### **Types of Labels - Examples**

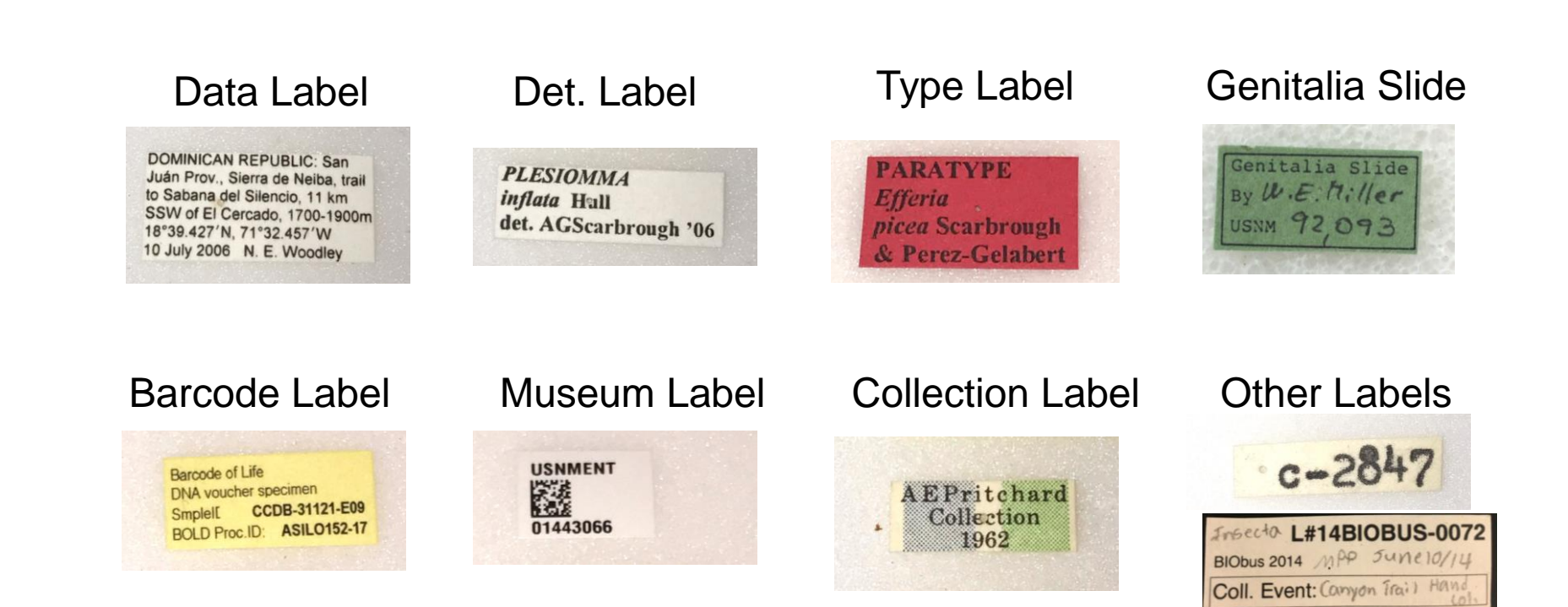

**10**

### **Suggested Template Setup**

- Merge 4 tabs into linear flat file
- Create one data file per array/plate
- OR Add plate and well locator columns to datasheet
- Name each file with the corresponding plate barcode(s)
- Pre-fill and reduce columns when possible

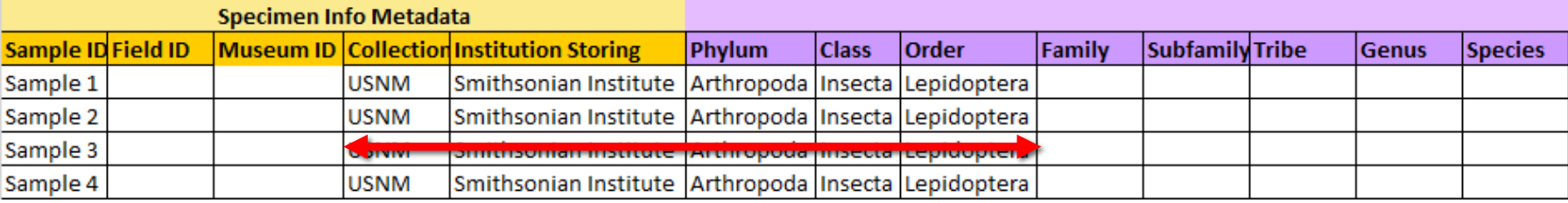

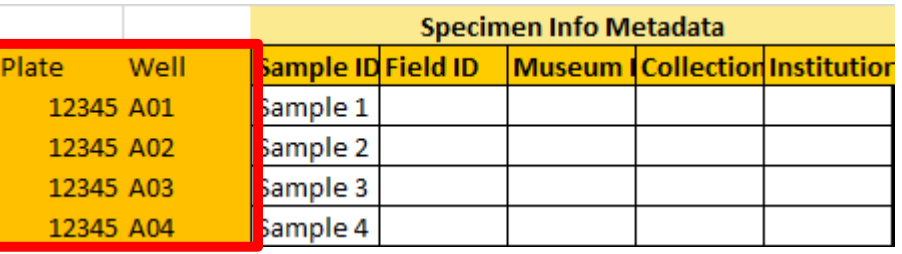

**11**

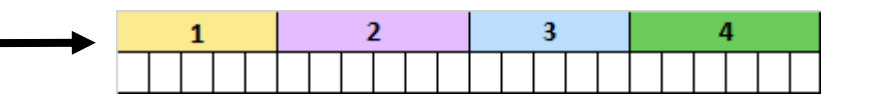

### **Minimum Requirements for Bold Upload**

- Sample ID **1**
- Field ID OR Museum ID **2**
- **Institution Storing 3**
- 4. Phylum **4**
- **Country 5**

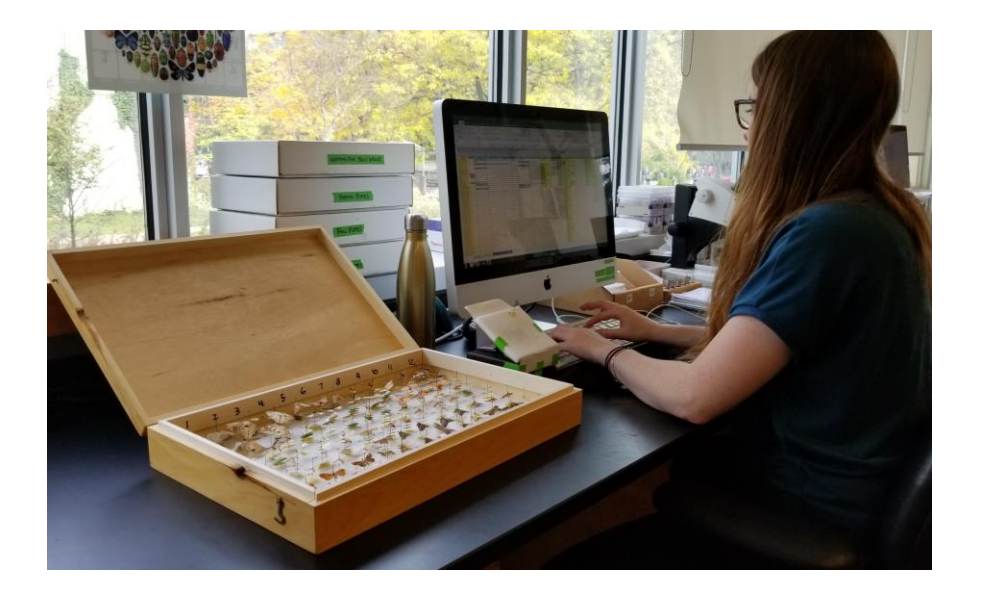

**12**

**NOTE** character limitations for  $\begin{pmatrix} 1 & 0 \\ 1 & 0 \end{pmatrix}$  and  $\begin{pmatrix} 2 & 0 & 0 \\ 0 & -9 & 0 \\ 0 & -2 & 0 \end{pmatrix}$   $\begin{pmatrix} 1 & 0 & 0 \\ 0 & -1 & 0 \\ 0 & 0 & 0 \end{pmatrix}$ and  $2$ 

### **IDEAL Requirements for Bold Upload**

- 1. BOLD requirements 2
	- **Taxonomy to Order**
- 3. Collection date 3

5

- 4. Collection locality 4
	- 5. Collection coordinates

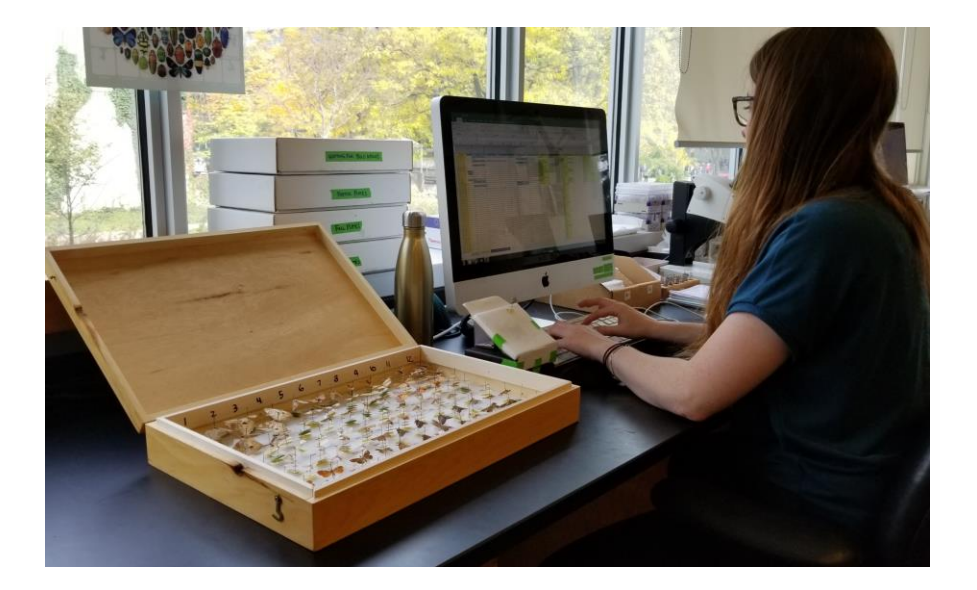

### **Sample ID**

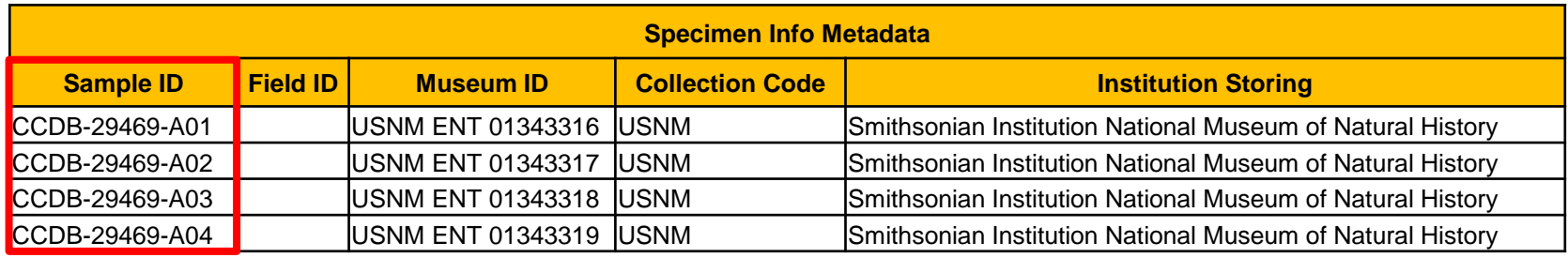

• Associated with sample being sequenced

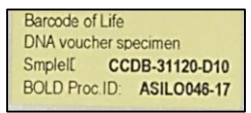

**14**

- Must be unique identifier, suggest using plate and well however use of museum code may be required
- Case sensitivity critical, considered unique on BOLD CCDB-05839-**A**01 vs. CCDB-05839-**a**01

\***NOTE** only Sample ID/Process ID can be searched on BOLD

### **Field ID & Museum ID**

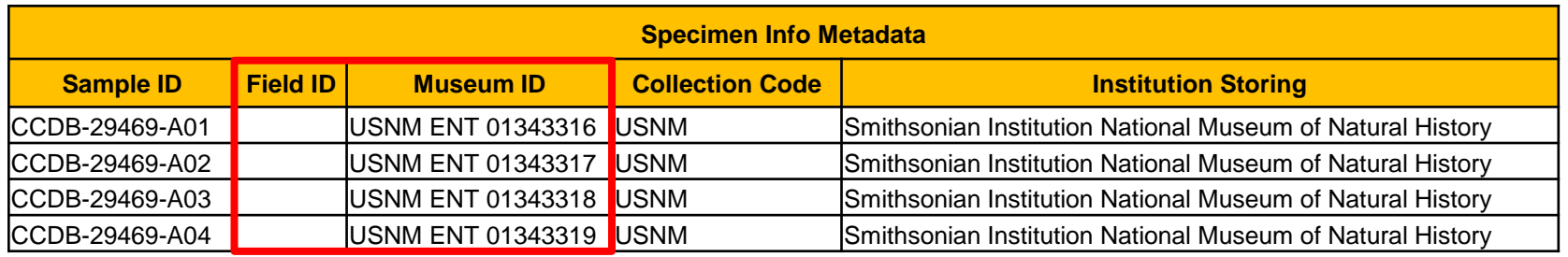

### **Field ID:**

**BIO-17-067** Ington Co.; Guelph, Arkell Research Station Com trap 1 43.5229°N -80.1752°W 334m asl

• Associated with field sample or collection event

e.g L#17AGAC1-01E

### **Museum ID:**

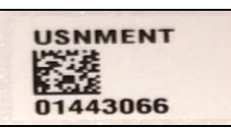

- Assigned by formal collection, format and case important e.g USNM ENT 00037465
- Can be identical to Sample ID
- Museum may ask you to assign during digitization

### **Collection Code, Institution Storing**

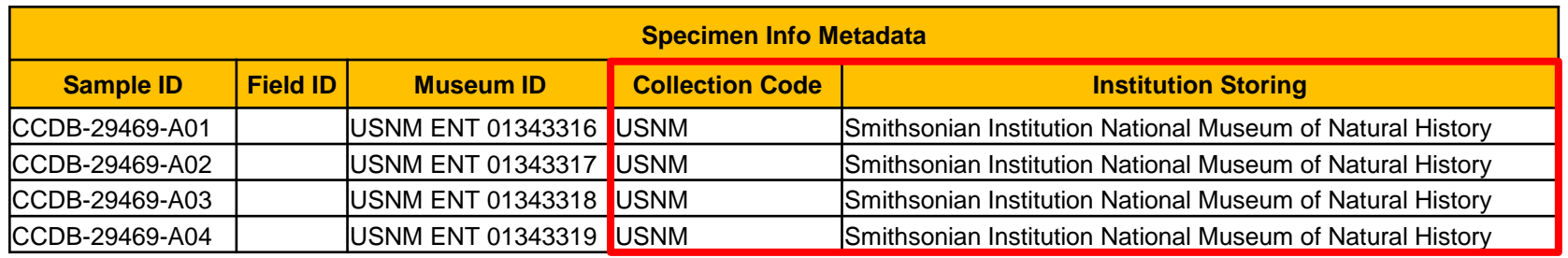

#### **Collection Code:**

- Associated with given collection e.g USNM
- Required with use of Museum ID Field

#### **Institution Storing:**

- Institution where the specimen, tissue or DNA is held
- Must be registered on BOLD and follow syntax

#### **Taxonomy Guidelines**

- **Digital ID** may be most current if available
- **If not use Det. Label**. Most recent Det. label is located lower on the pin than other Det. Labels.
- When no Identifier specified, list as collection curators
- Provisional IDs should aim to be unique. Recommended use of identifier initials

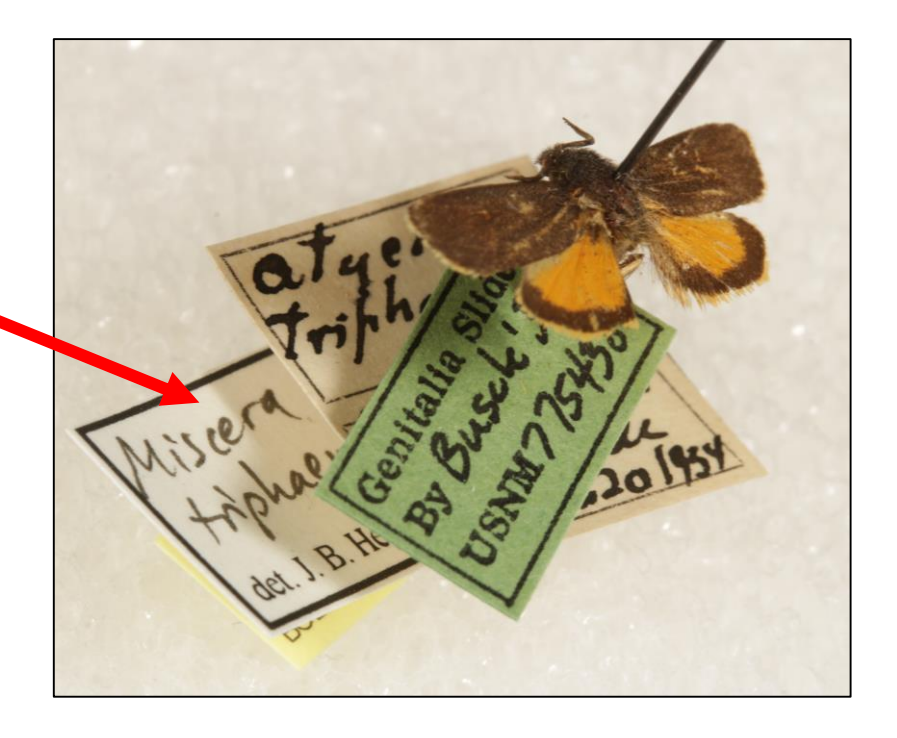

**17**

#### **Taxonomic Fields**

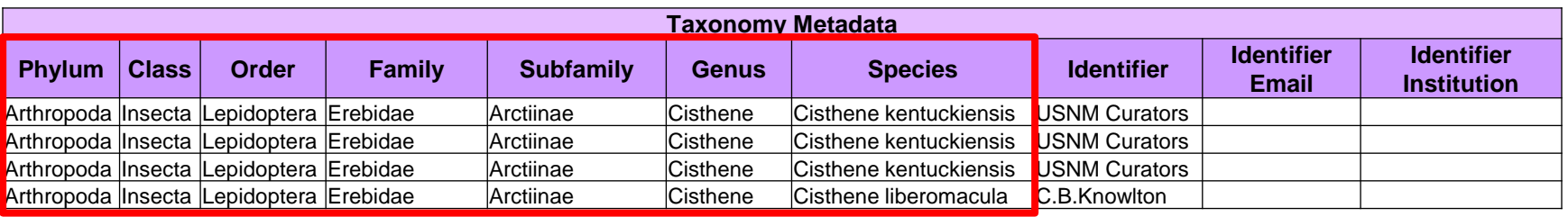

- Limited to fields on datasheet, i.e. no subclass or suborder
- **Species:** full binomial name: *Glossina morsitans*
- **Subspecies:** full trinomial name: *Glossina morsitans morsitans*
- In cases of hybrids use 'x'
	- e.g *Sorbus* × *splendida* = *Sorbus aucuparia* × *Sorbus americana*
	- e.g × *Sorbopyrus auricularis* = *Sorbus aria* × *Pyrus communis*
- In cases of varieties use 'var'
	- *Escobaria vivipara* var. *arizonica*

### **Taxonomic Fields**

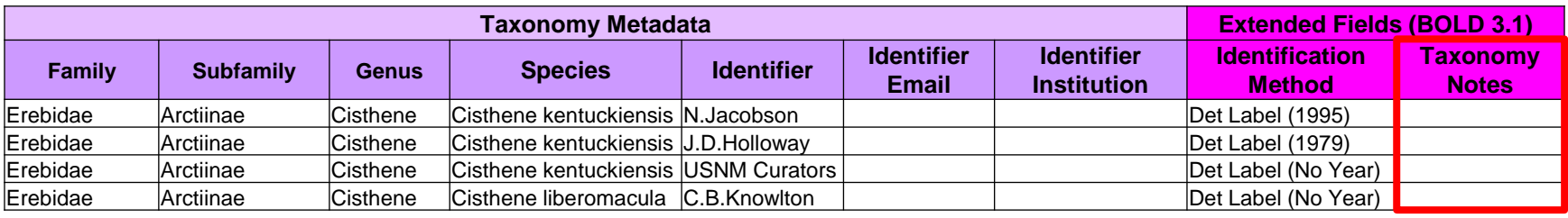

- **Tax Notes**: any notes relating to the ID, e.g colouration, wing span
- Provisional IDs: preferred in Taxonomy Notes or Extra Info Should contain non-Linnean characters such as numbers or capitals

e.g Morpho sp. 1KHR

### **Taxonomic Hierarchy**

• Upper hierarchy required except subfamily and tribe

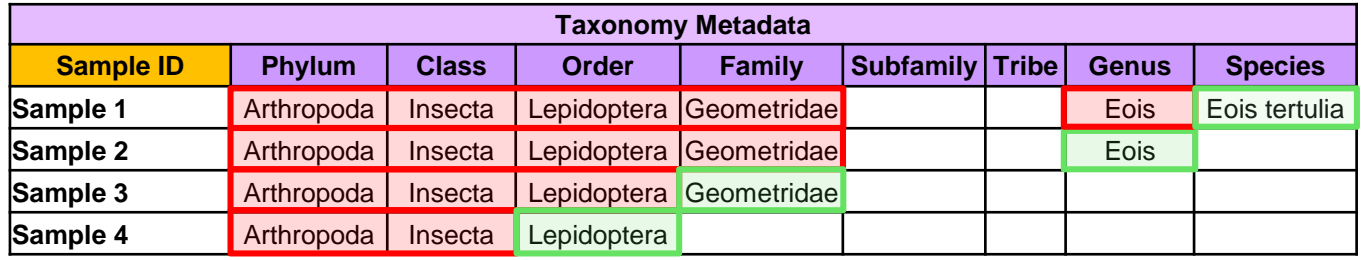

- BOLD does validation check during upload. Hierarchy must agree with BOLD checklists
- BOLD will automatically fill subfamily and tribe if part of registered hierarchy

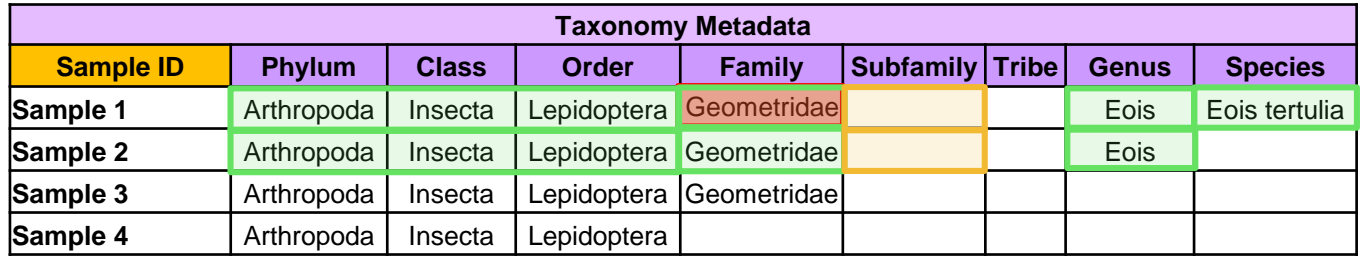

### **Identifier & Associated Info**

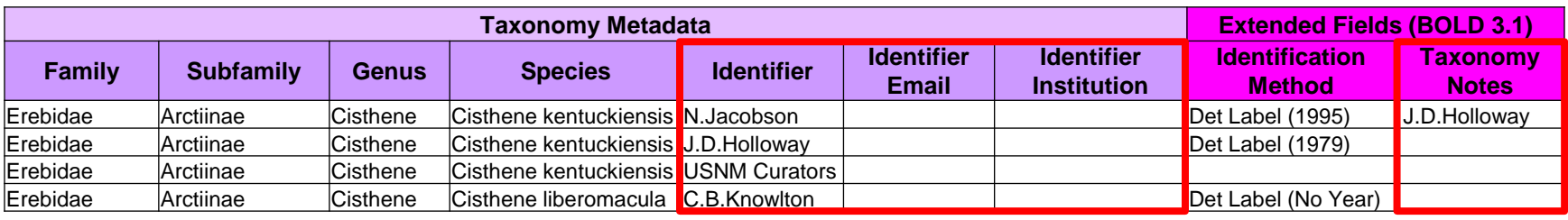

- Only **one identifier** and email allowed
- If more than one present, put **primary or most recent identifier** in Identifier column and add other identifiers in Taxonomy Notes
- Write **exactly as shown** on the label (e.g J.E.Sones), avoid extra spaces

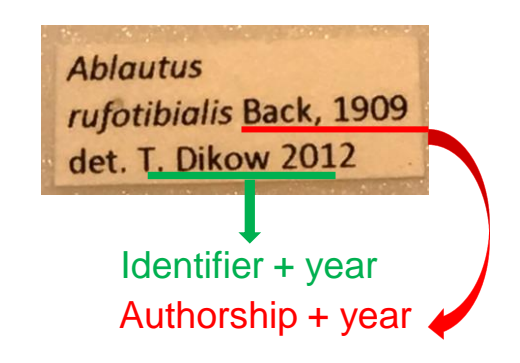

**21**

### **Identification Method**

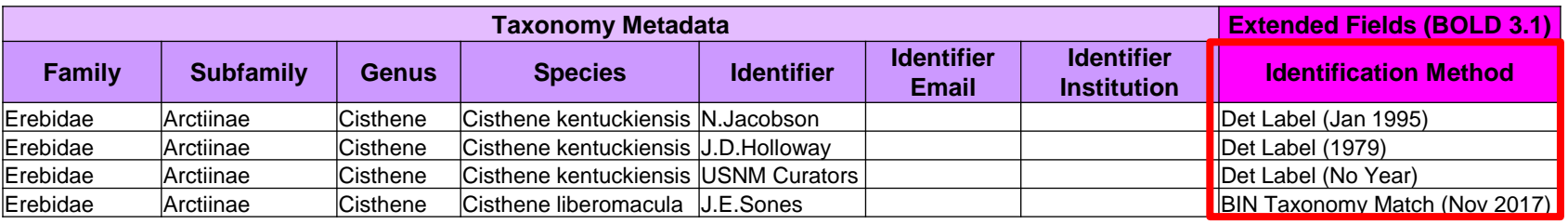

- Use when Det. label is present on specimen
- **Format**: Det. Label (MMM YYYY) OR Det. Label (YYYY) OR Det. Label (No Year)
- Update Identifier and ID Method with future taxonomy changes e.g Tree-Based Identification (Nov 2017) BIN Taxonomy Match (Nov 2017)

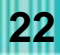

### **Sex, Reproduction & Life Stage**

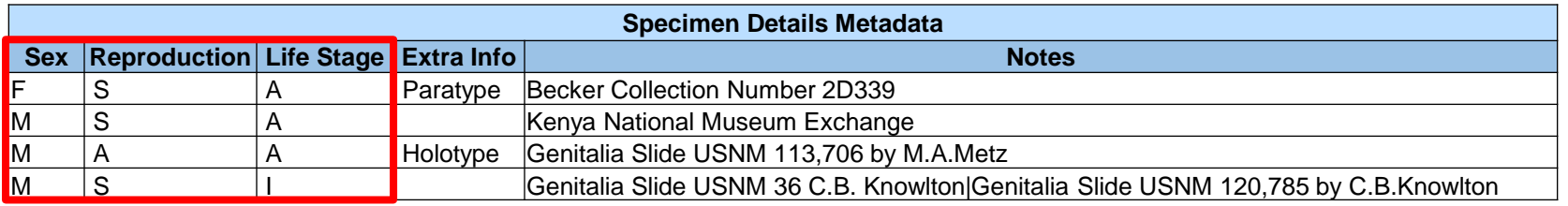

• Controlled vocabulary, use abbreviations

**Sex** 

- **M** male  $\hat{\circ}$
- **F** female  $\downarrow$ 
	-

#### **Reproduction**

- **S**  sexual
- **A**  asexual
- **H**  Hermaphrodite **CP**  cyclic parthenogen

**Life Stage**

\*at the time of collection

- **A**  adult
- **I**  immature
- **P** pupae

#### **Extra Info**

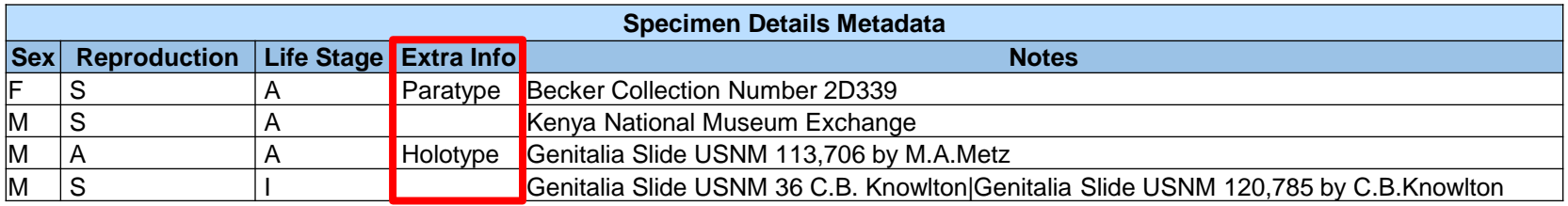

- Can be used for info that will be easily viewable on BOLD workbench for quick evaluation
- e.g type information or host/parasite association

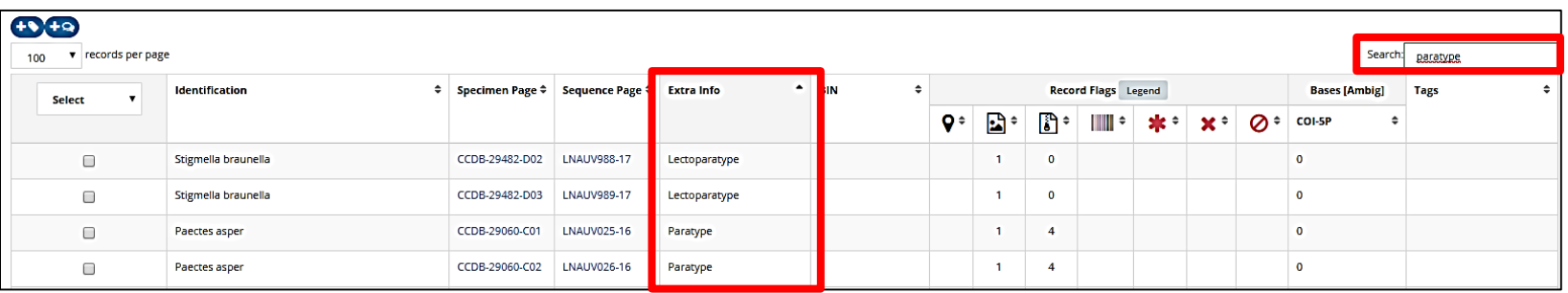

#### **Notes**

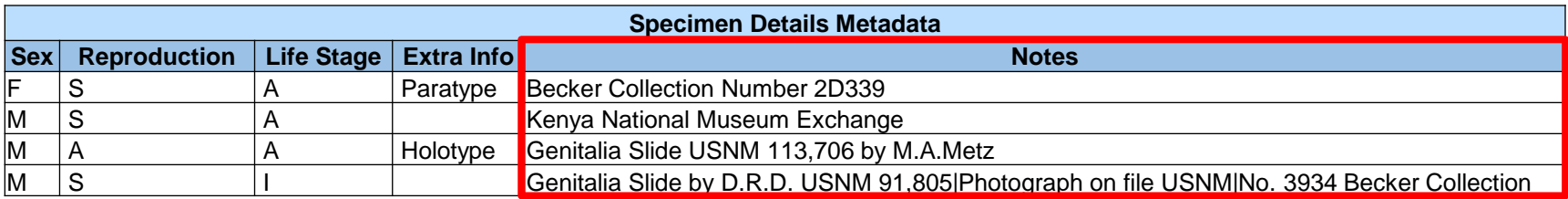

- Free Text Field
- Use of delineator between separate pieces of information Recommend using **pipe "|"**
- e.g Genitalia Slide by D.R.D. USNM 91,805|Photograph on file USNM|No. 3934 Becker Collection

### **Voucher Status & Tissue Descriptor**

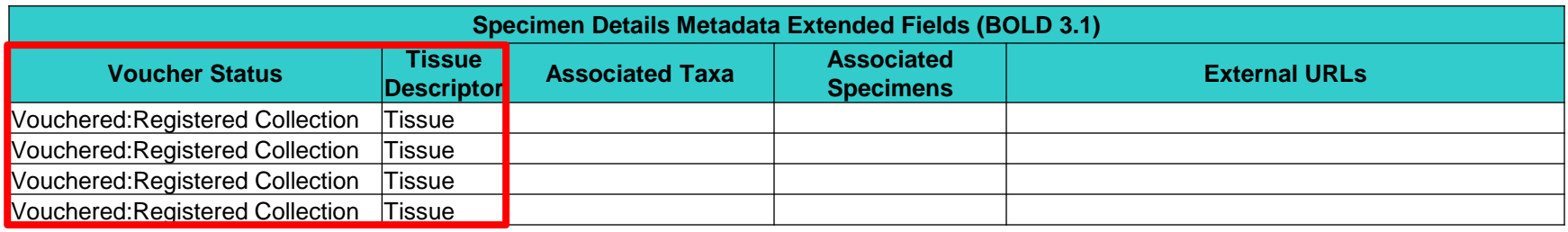

#### • Controlled vocabulary

#### **Voucher Status:**

Museum Vouchered:Type Museum Vouchered:Type Series Vouchered:Registered Collection To Be Vouchered:Holdup/Private E-Vouchered:DNA/Tissue+Photo DNA/Tissue Vouchered Only No Specimen

#### **Tissue Descriptor:**

Leg Abdomen Whole voucher Muscle Blood

### **Associated Taxa & Associated Specimens**

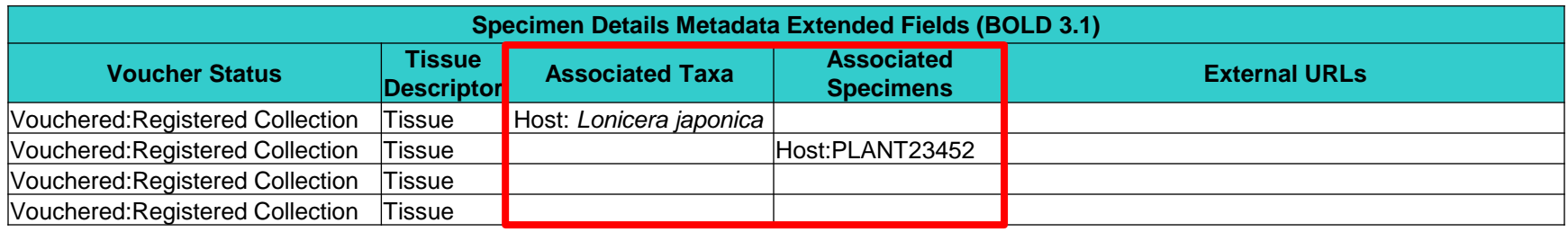

- Association with specimen at time of collection
- Should be preceded by relationship, comma delimited

**Associated Taxa** (Common or Latin name)

• e.g plant host, prey, parasite/host

#### **Associated Specimens**

- Use when there is an associated cataloged specimen
- Can be used to associate duplicate records if sequenced twice

**27**

#### **External URLs**

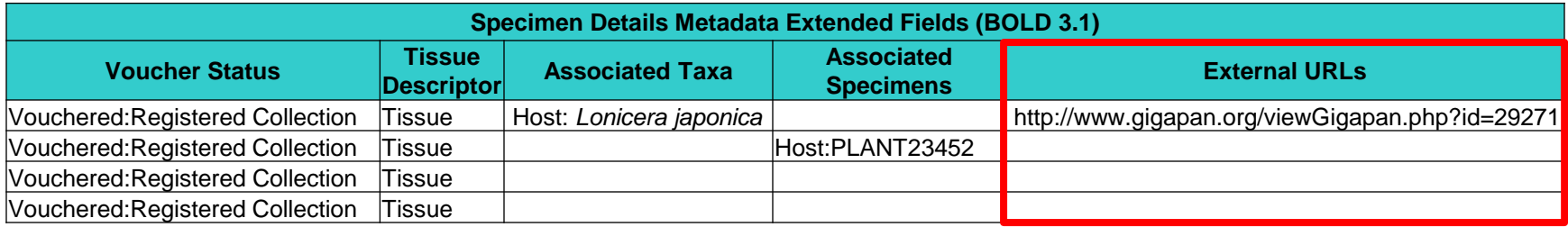

- Web accessible links that provide additional information about the specimen
- e.g gigapan image of collecting site

#### **Collectors**

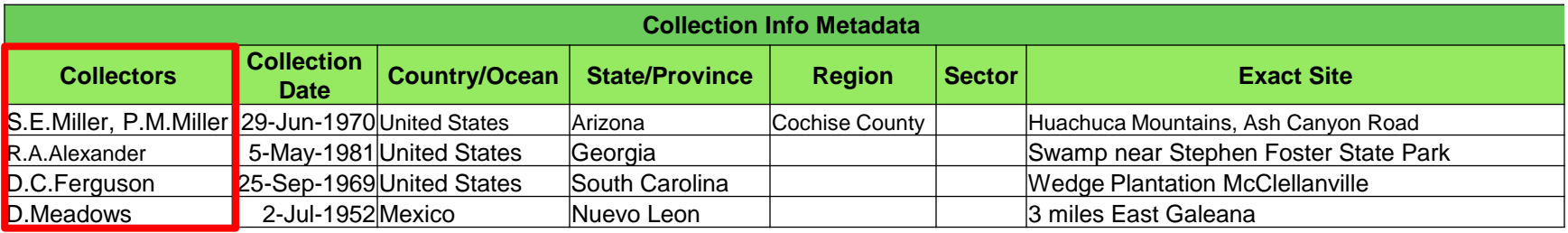

- **Format**: First initial.Last name, e.g J.Sones (no spaces)
- For multiple collectors separate with comma

### **Collection Date**

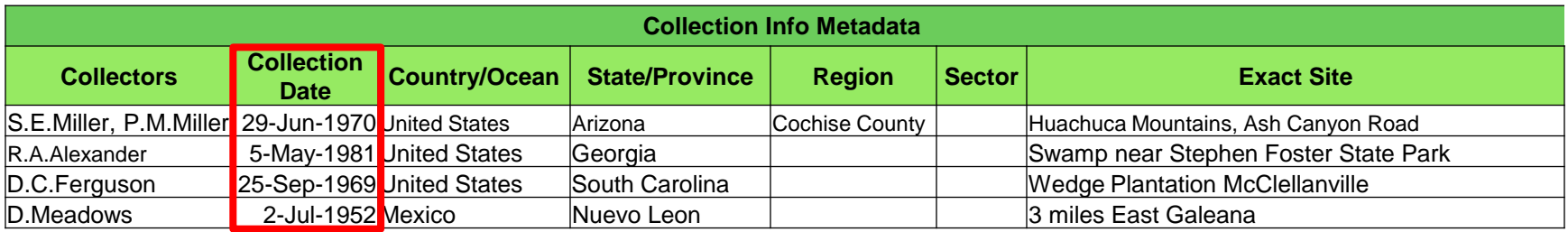

#### • **Format**: dd-mmm-yyyy

- Always use 4 digits for year, e.g"09" can be interpreted as 2009 or 1909
- Be cautious of date formats on labels
	- Roman numerals indicate month e.g 4-VI-89 is 4-Jul-89
	- Day and month may be interchangeable e.g 2/7/1952 can be interpreted as Jan 7<sup>th</sup> or Jul 2<sup>nd</sup>

#### **Collection Date Accuracy**

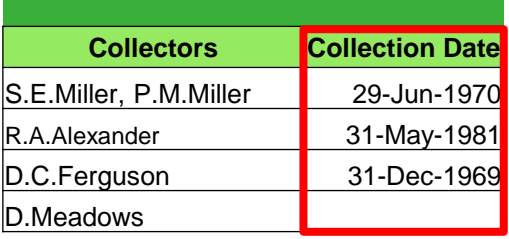

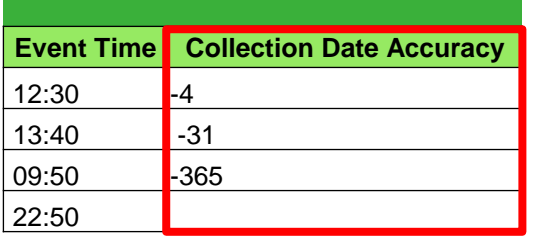

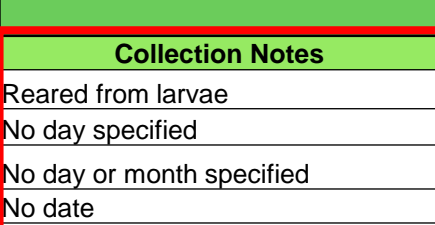

- **Date Ranges**: e.g 25 to 29-Jun-1970
	- Enter end date in Collection Date field and negative (-) # of days in Collection Date Accuracy
- **Incomplete Dates:** 
	- Label only contains month and/or year, e.g May 1981 or 1969
	- Enter as date range and make note in Collection Notes e.g "no day specified"
- **No Date:** Write "No date" in Notes

### **Countries & States**

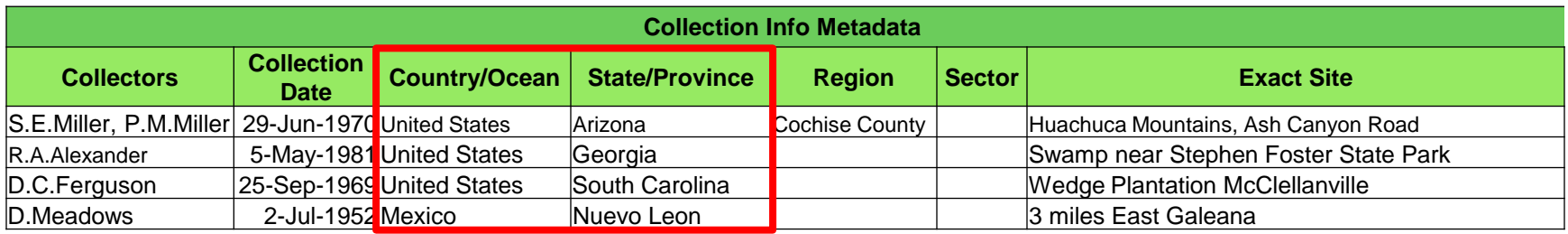

#### • Enter **full unabbreviated name**

- List of accepted countries in BOLD drop down menu
- Be cautious of interpreting abbreviations on labels e.g the state MN could be mistaken as Montana instead of Minnesota

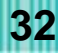

### **Region & Sector**

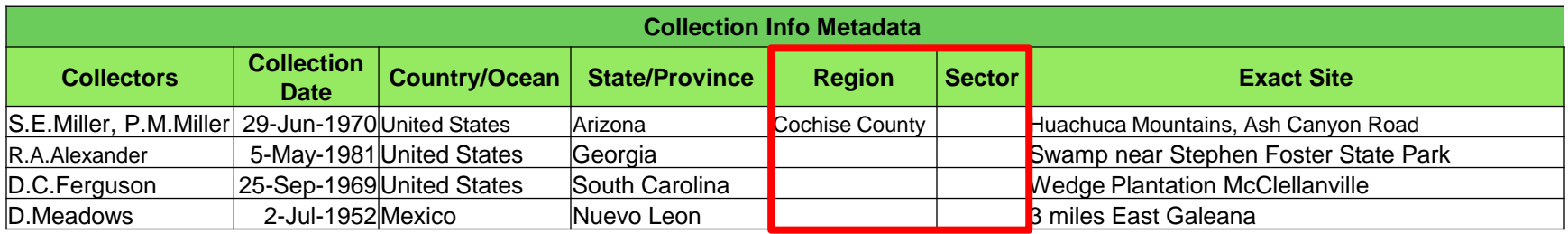

#### **Region**:

• Secondary administrative divisions e.g Counties, Districts, Municipalities

### **Sector:**

• Smaller divisions, e.g within parks or cities

**33**

• Parks, e.g Banff National Park

\***NOTE**: Be consistent according to databasing protocol, consider museum preferences

#### **Exact Site**

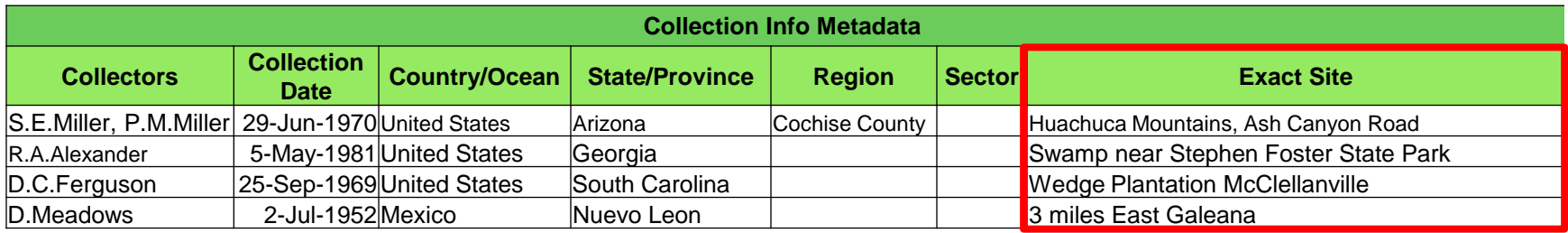

#### • **All other locality information**, **excluding habitat**

#### • Be cautious of expanding abbreviations

e.g R. = Road, River or Ravine?

- Be aware of name changes over historical time
- For illegible labels write "Illegible locality label" in Notes, take photo for upload if possible

### **Latitude, Longitude & Accuracy**

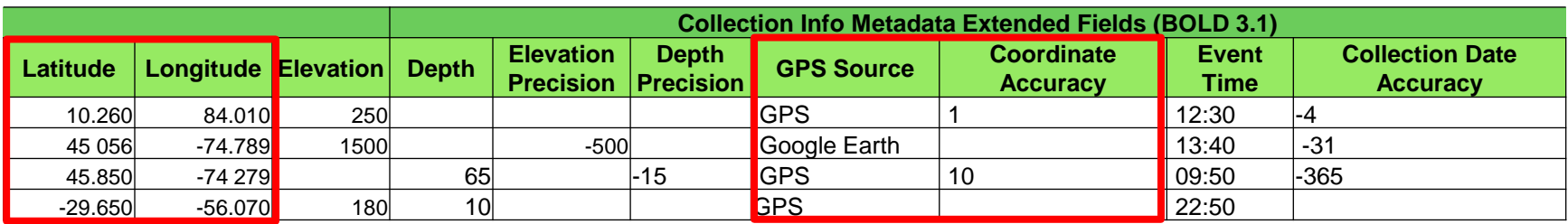

#### • **Accepted format:**

• Decimal Degrees: 45.039500 -74.462167 (-/+ very important)

#### **Other label formats:**

- Degrees/Minutes/Seconds**:** 45°02'22.2"N 74°27'43.8"W
- Degree Decimal Minutes**:** 45°02.37'N 74°27.73'W
- UTM**:**17T 630084 4833438
- **GPS Source:** Source of Lat & Long measurements, e.g Google Earth
- **Coordinate Accuracy**: Decimal representation of precision of coordinates in metres

### **Elevation, Depth & Precision**

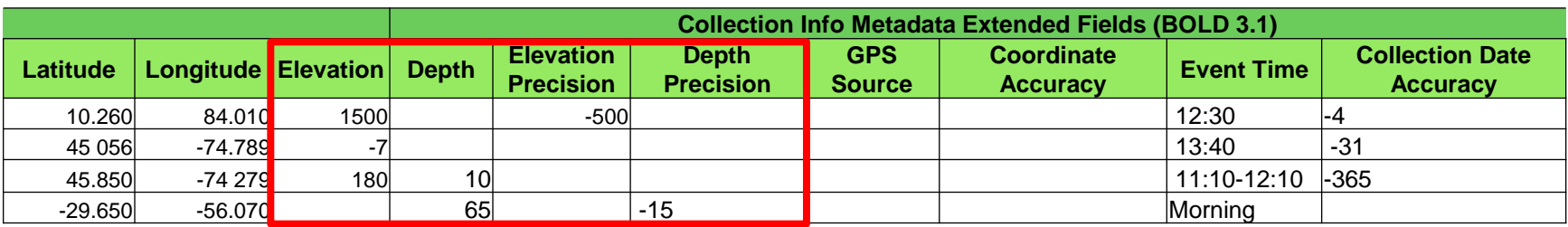

#### **Elevation:**

- Relative to sea level, accepted format in metres
- Negative values indicate below sea level (not underwater)
- For an elevation range, e.g 1000-1500m, enter highest elevation in field and write negative (-) value in Elevation Precision to represent range

#### **Depth:**

- Collected beneath the surface of water, accepted format in metres
- For inland waters, it is possible to have an elevation AND a depth
- For a depth range, e.g 50-65m, enter lowest depth in field and write negative (-) value in Depth Precision to represent range

#### **Event Time**

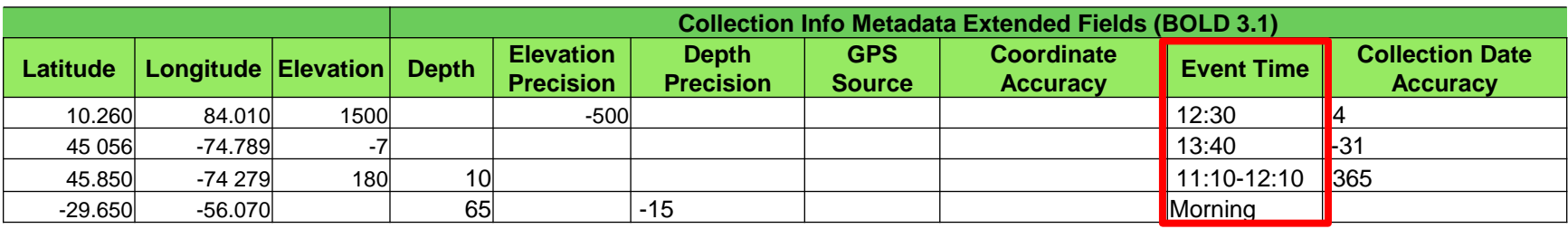

#### **Event Time:**

- Time when sample was collected
	- Use 24 hour format, e.g 13:10, 11:10-12:10
- Or time of day when sample was collected
	- e.g Morning

### **Habitat & Sampling Protocol <sup>b</sup>**

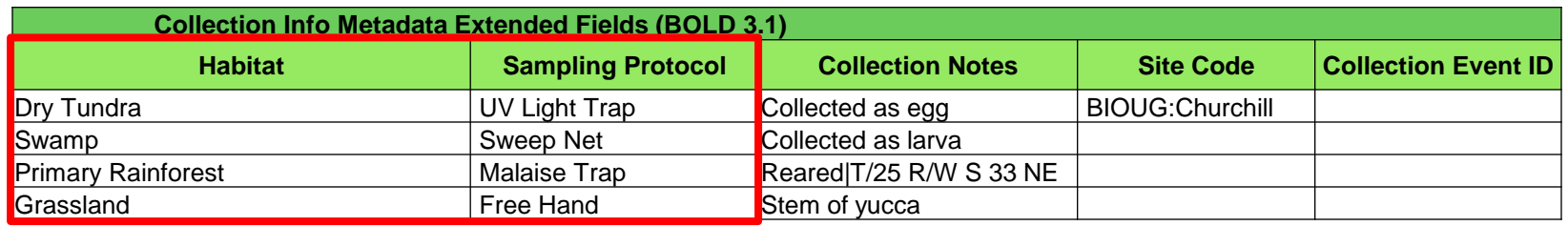

#### **Habitat**:

• Environmental information that is not related to locality or associated taxa, e.g Forest, Sandy Shore, Dunes

#### **Sampling Protocol:**

- Method used to collect sample, e.g Malaise trap, berlese funnel
- Be aware of abbreviations on labels, e.g FIT, MVL, PFT

#### **Collection Notes, Site Code & Collection Event**

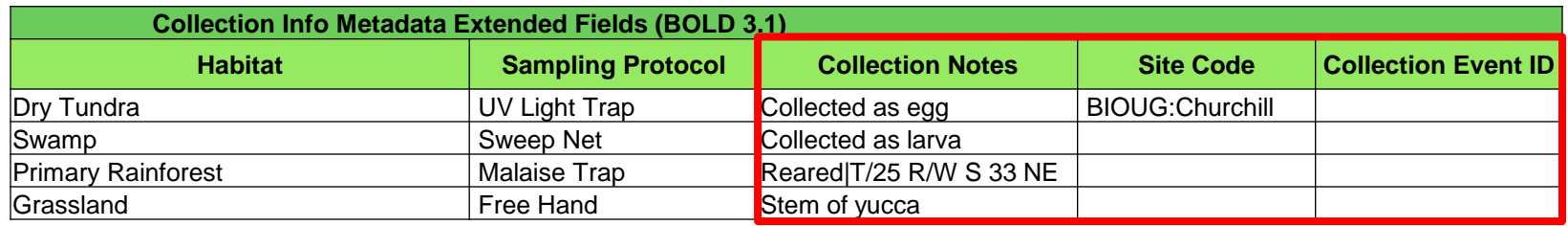

- **Collection Notes:** Any notes related to collection of specimen
- **Site Code**: Name of Sampling Location
- **Collection Event ID:** Optional event ID

### **Custom Fields**

- Option to add additional custom fields on BOLD e.g body or weather measurements, genitalia slide #
- **3 supported** data types:
	- decimal
	- integer
	- text
- **Field labels must be at least 3 characters**

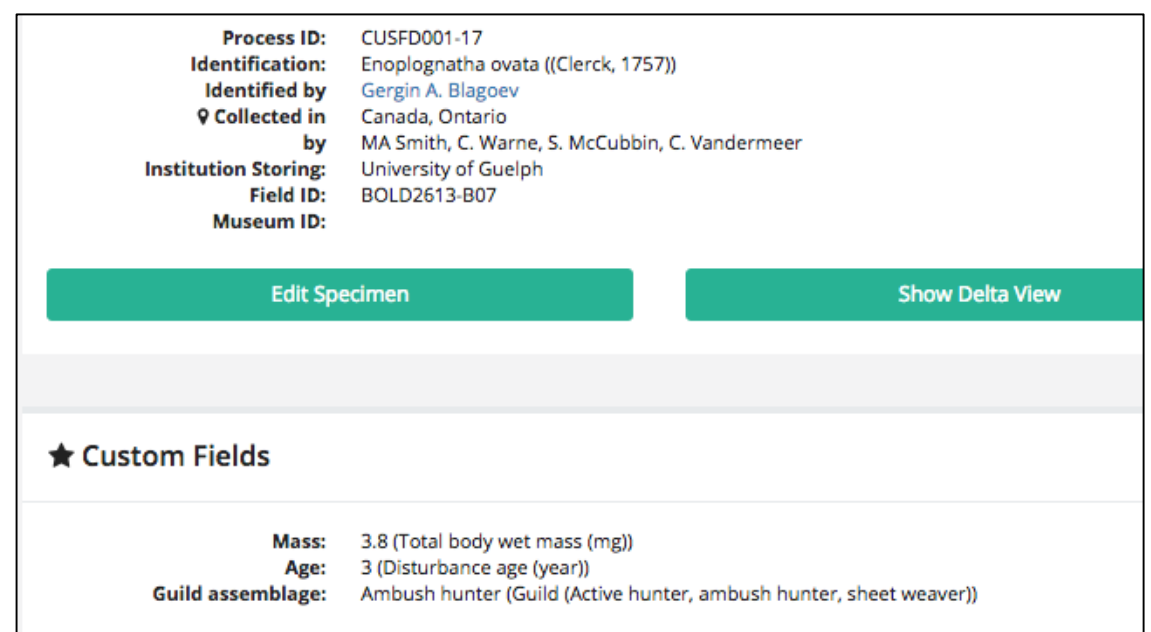

#### **Custom Fields**

#### Must add custom field at the container project level

**1**

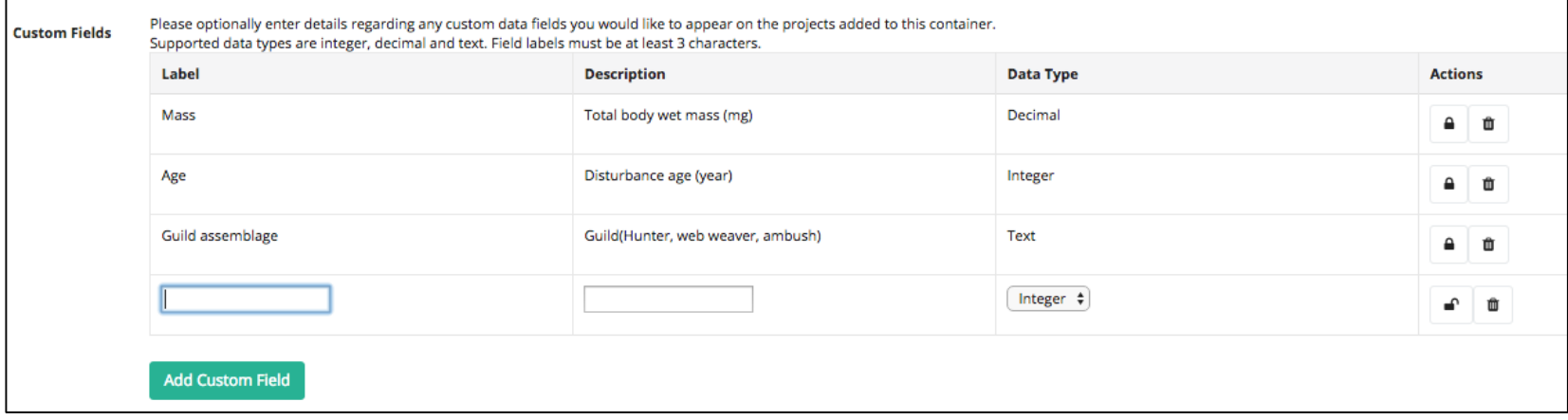

#### Option to move records into project with existing fields

### **Custom Fields**

1. Upload standard specimen data using 4 tab spreadsheet Once online, download new specimen data sheet with Custom Field tab to obtain machine readable headers **2 3**

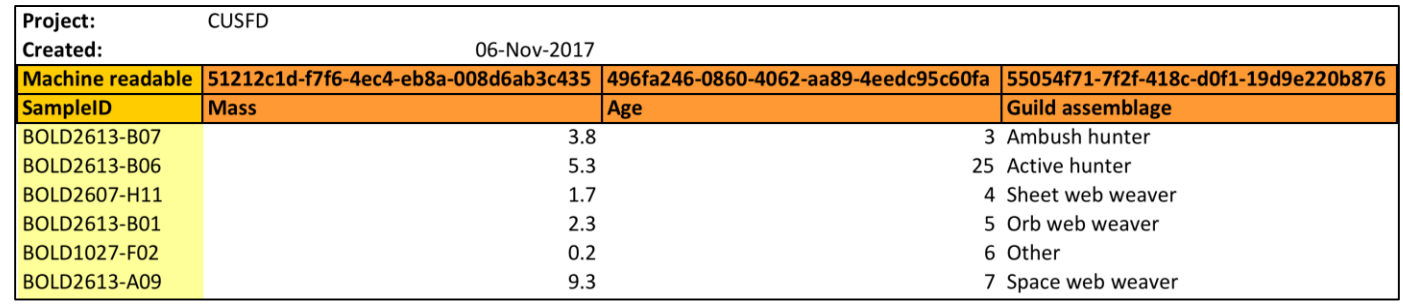

- 3. Upload Custom Field tab to BOLD **4**
- \* Once online, can be manually edited on specimen page

# Accessioning and CIMS

- For large scale projects consider using a **Collections Information Management Systems** (**CIMS**)
- Log donor info, loan conditions, and BMTAs

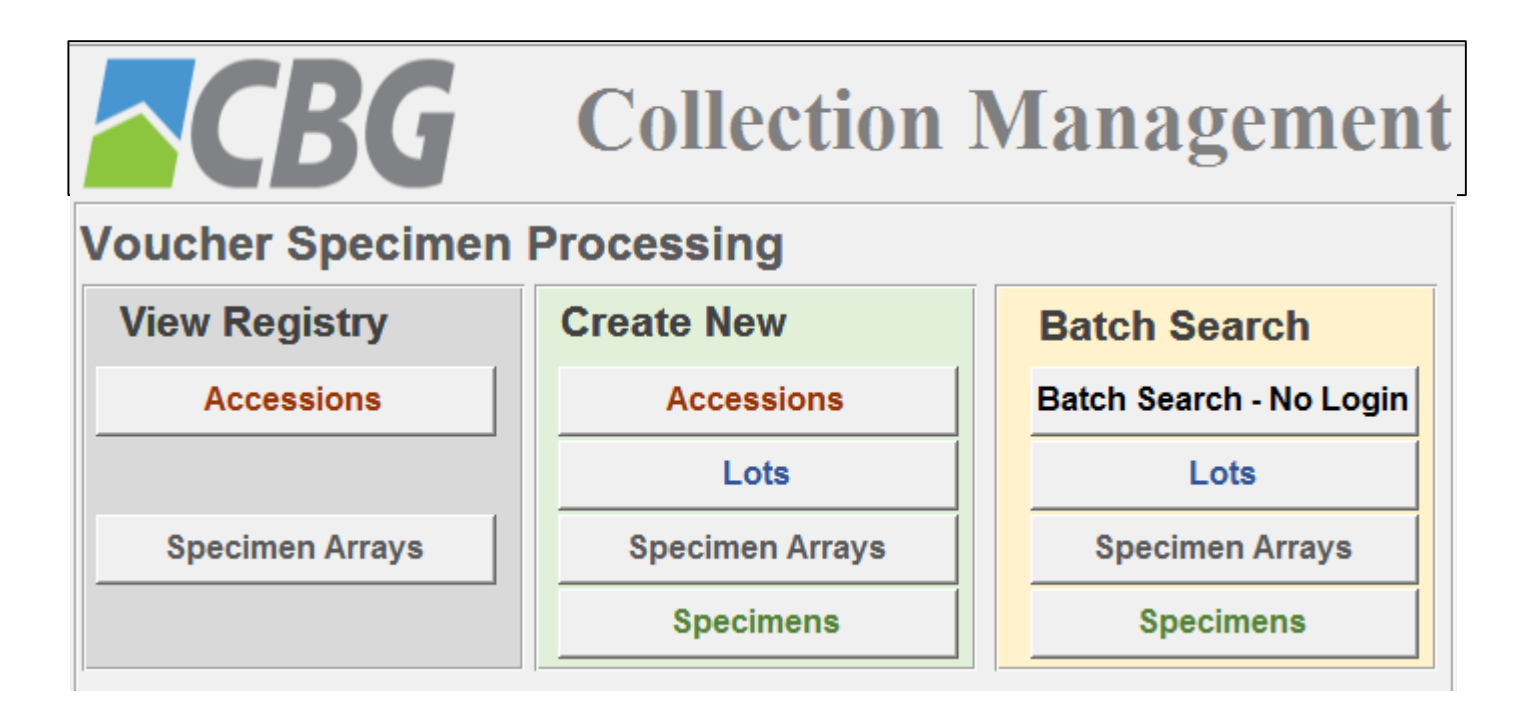

### Accessioning and CIMS

- All specimens are registered and linked to their corresponding container arrays
- Archival locations and all loan transactions are recorded

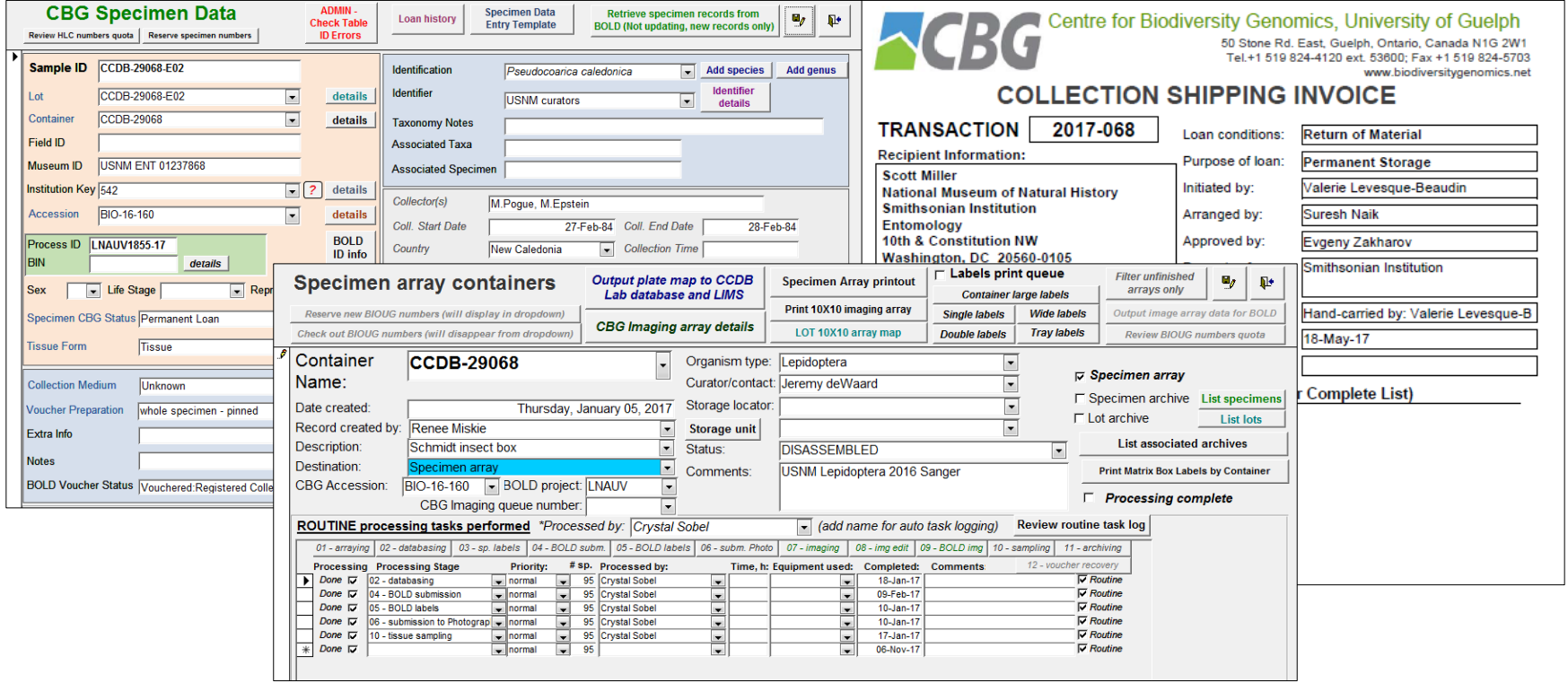

- Registered users have ability to see public projects, projects shared with them and create new projects.
- Projects can be created or searched from the BOLD workbench

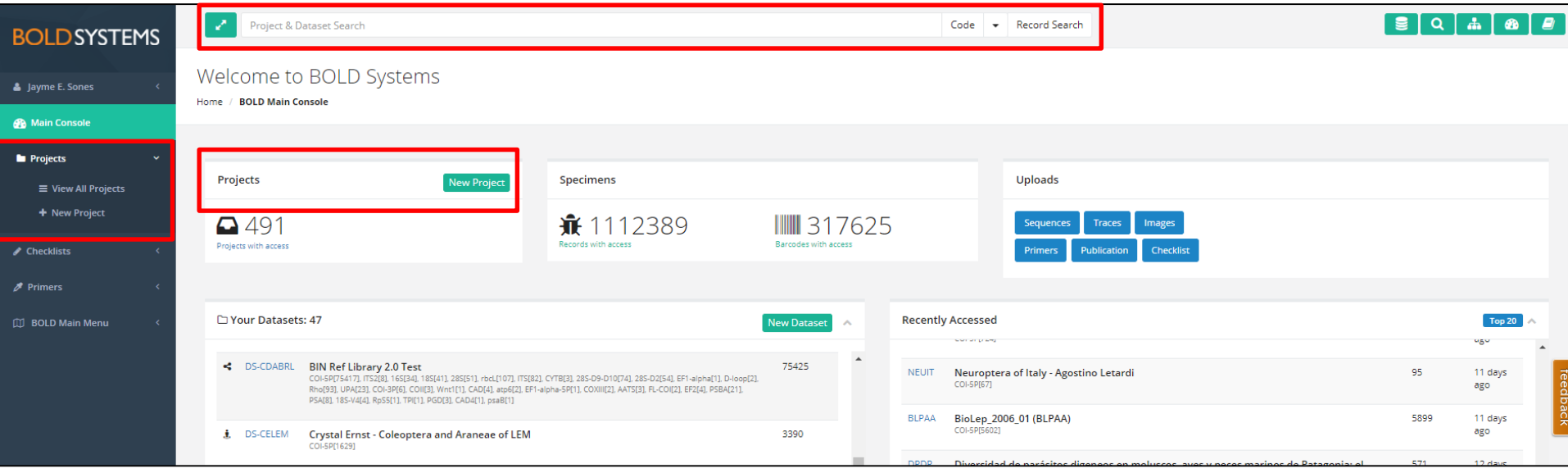

#### \* The creator becomes the project manager

#### **Two types of BOLD projects:**

**1**

**2**

- Container projects contains other projects
- Data project contains specimen and sequence records

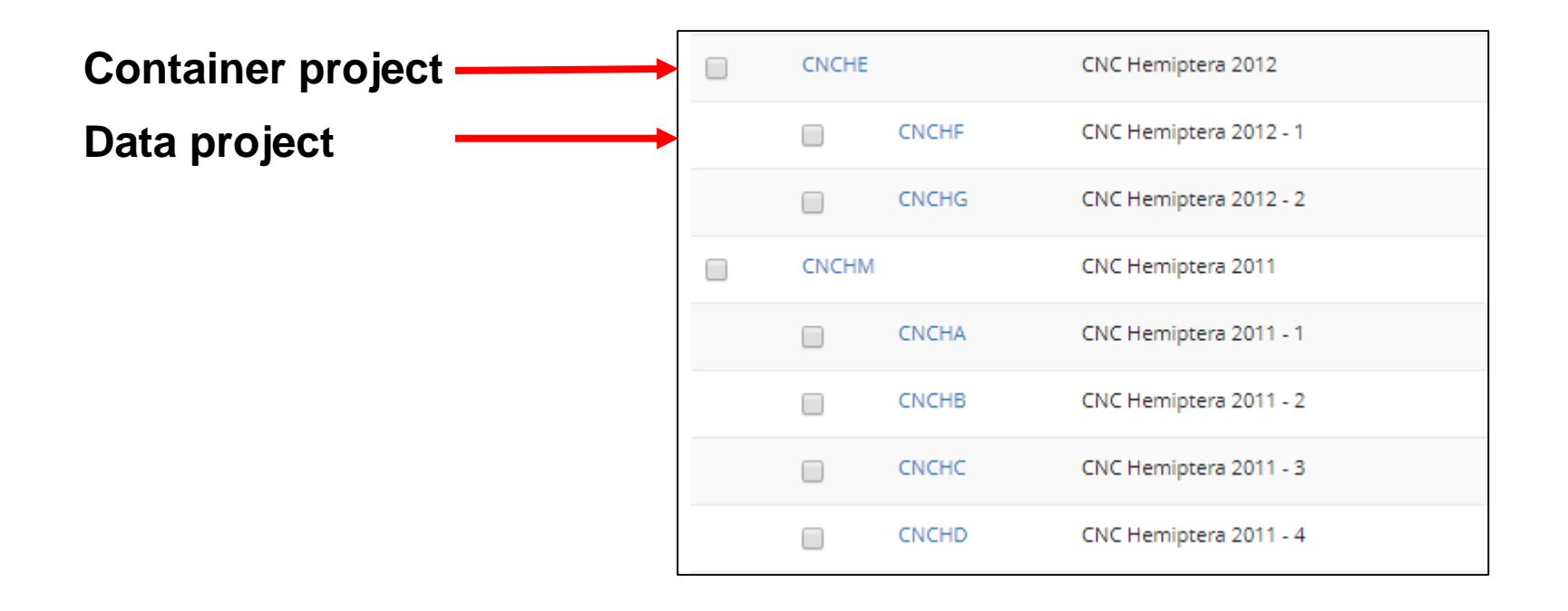

#### **Creating a New Project**

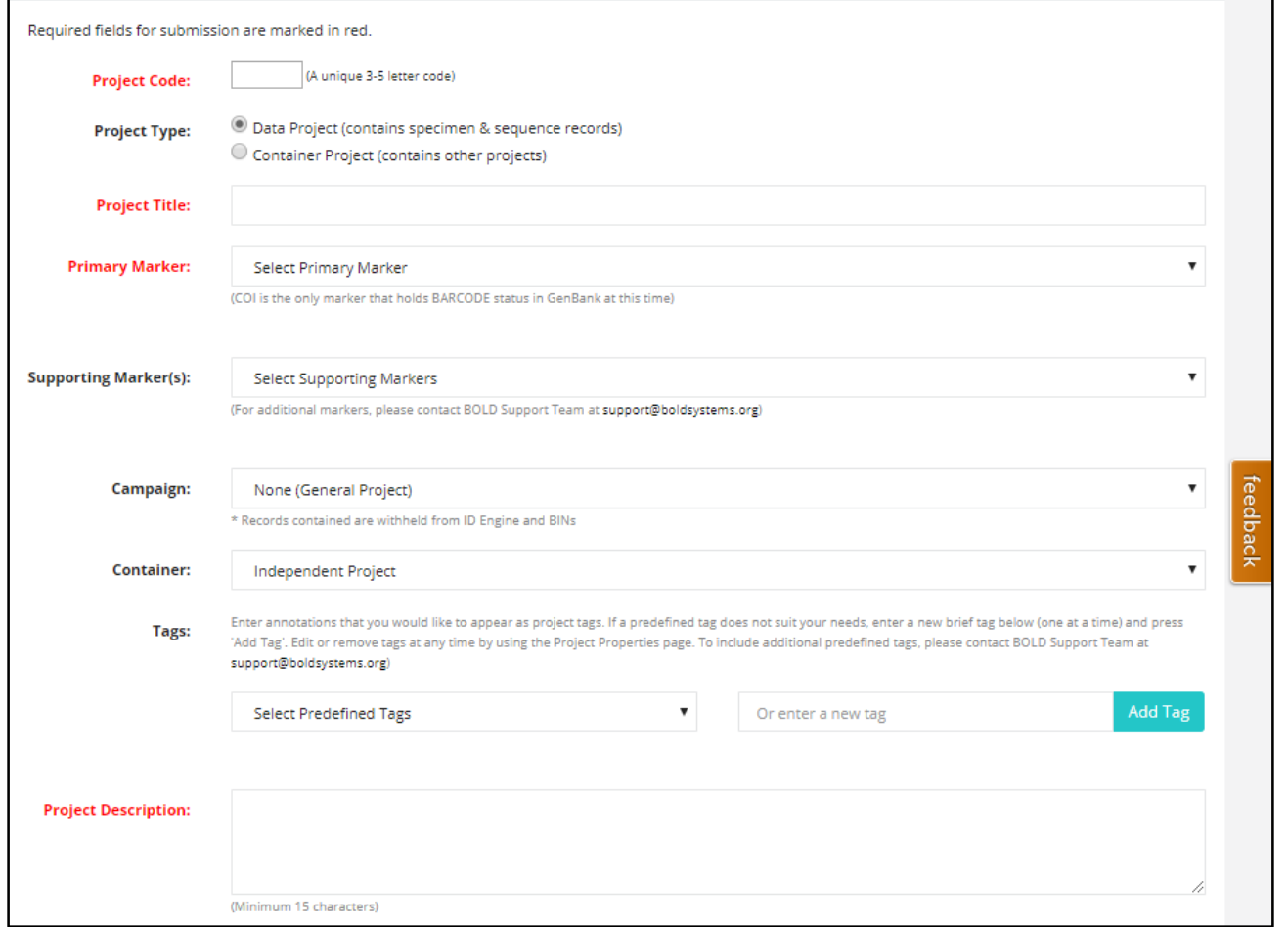

**47**

#### **Creating a New Project**

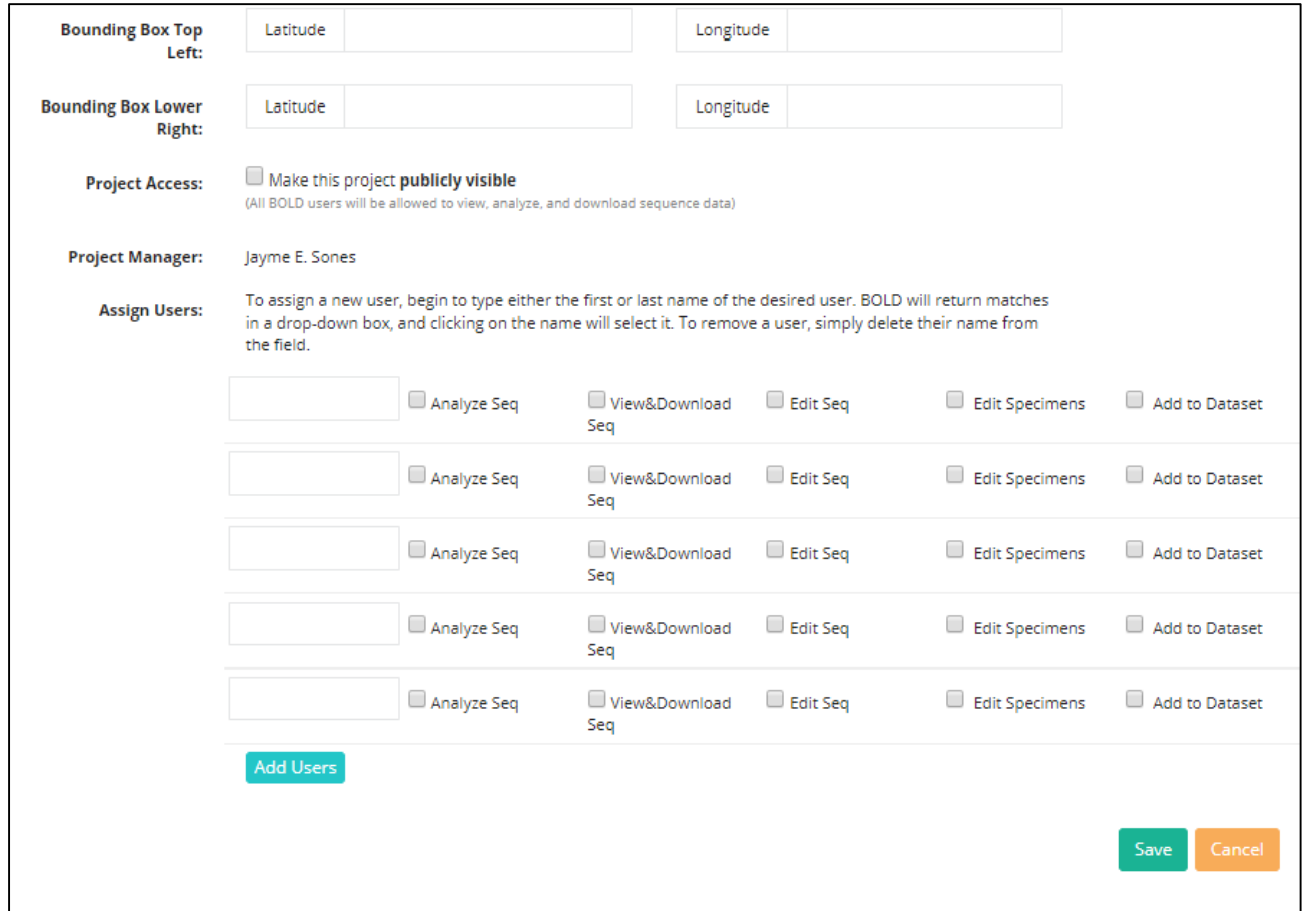

### **Creating a New Project**

- The person who creates the projects is automatically assigned as the **project manager**
- **Project manager** can be updated by contacting BOLD support (support@boldsystems.org)
- **Project parameters and user access** can be updated at any time by the project manager
- Data projects are limited to **10,000 specimen records**
- **Consider separating by marker** e.g plant and animals
- Any user with editing permissions can upload or modify data

#### **Manually Uploading Specimen Data**

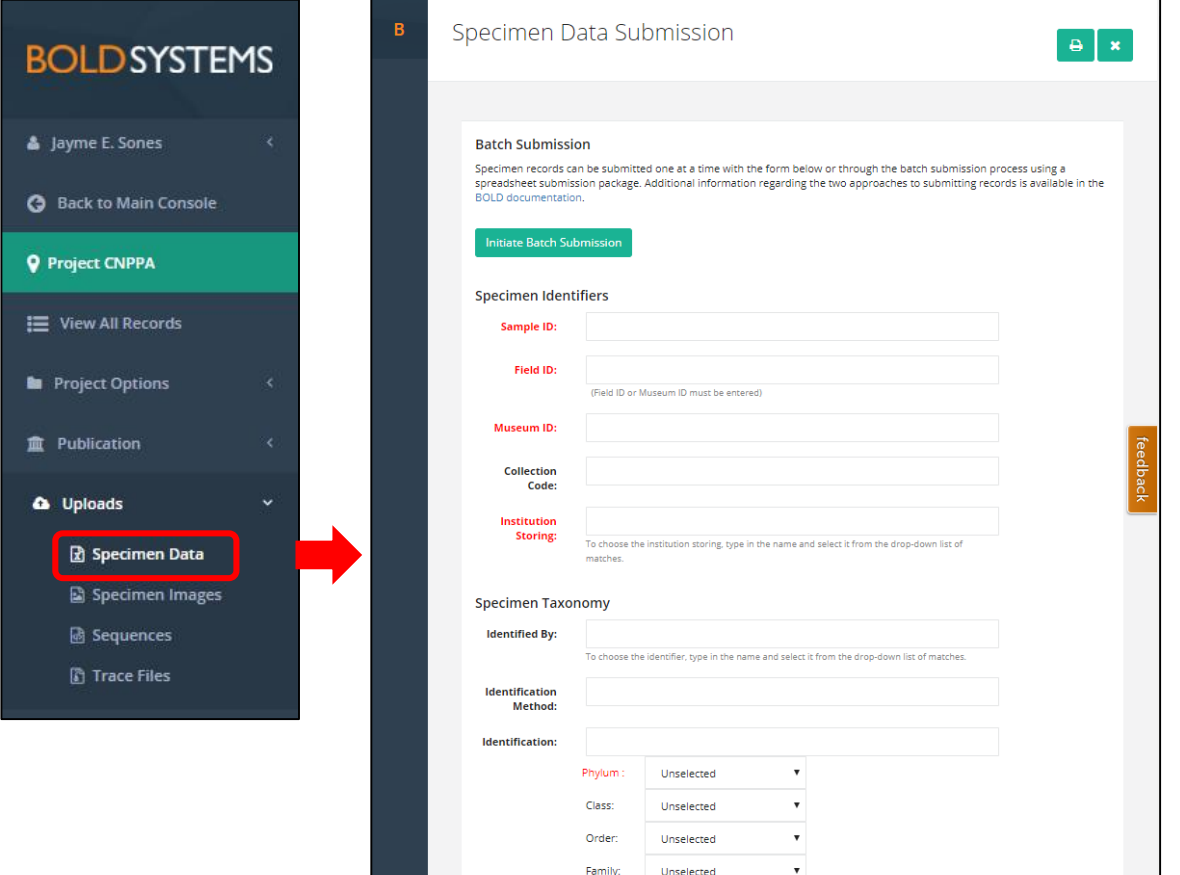

• On BOLD project console select

#### **Uploads Specimen Data**

• Enter data in relevant fields

**50**

### **Uploading Batch Specimen Data**

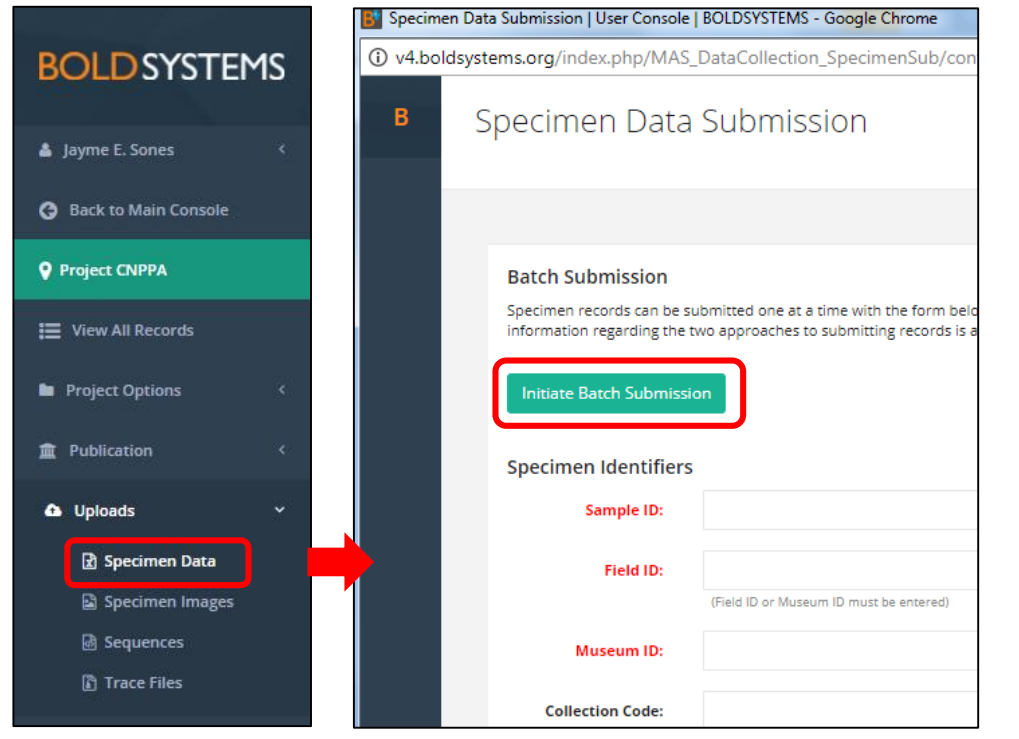

• Upload batch specimen data within the project console

#### **Uploading Batch Specimen Data**

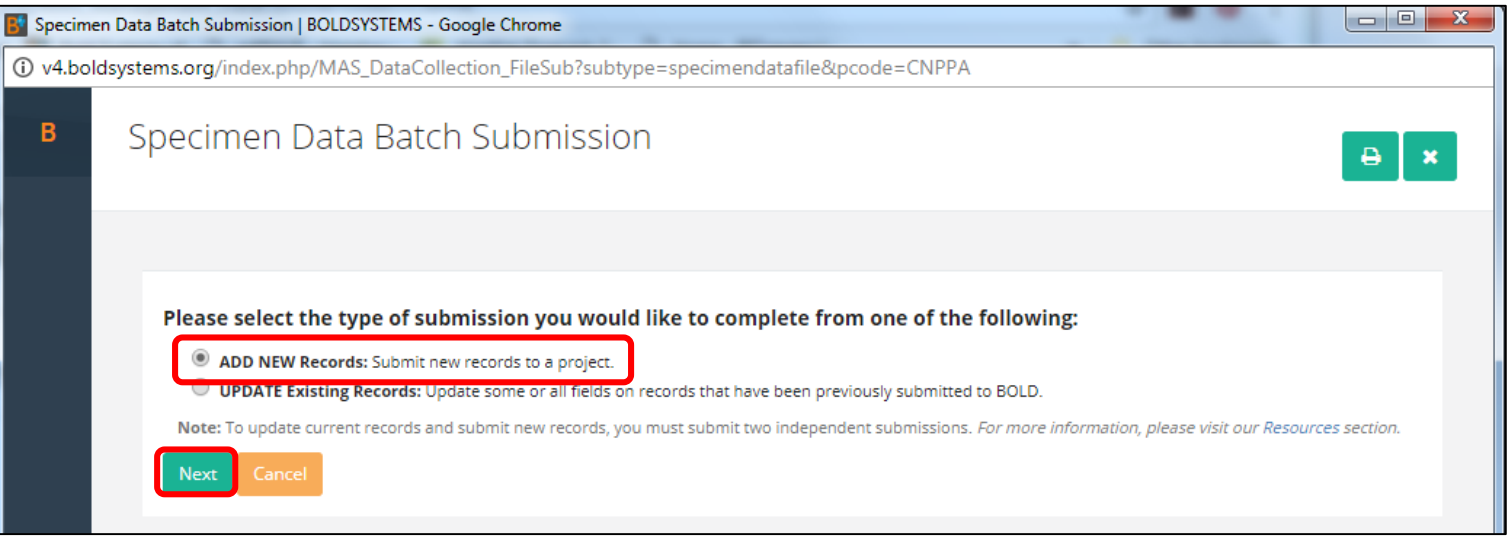

#### **Uploading Batch Specimen Data**

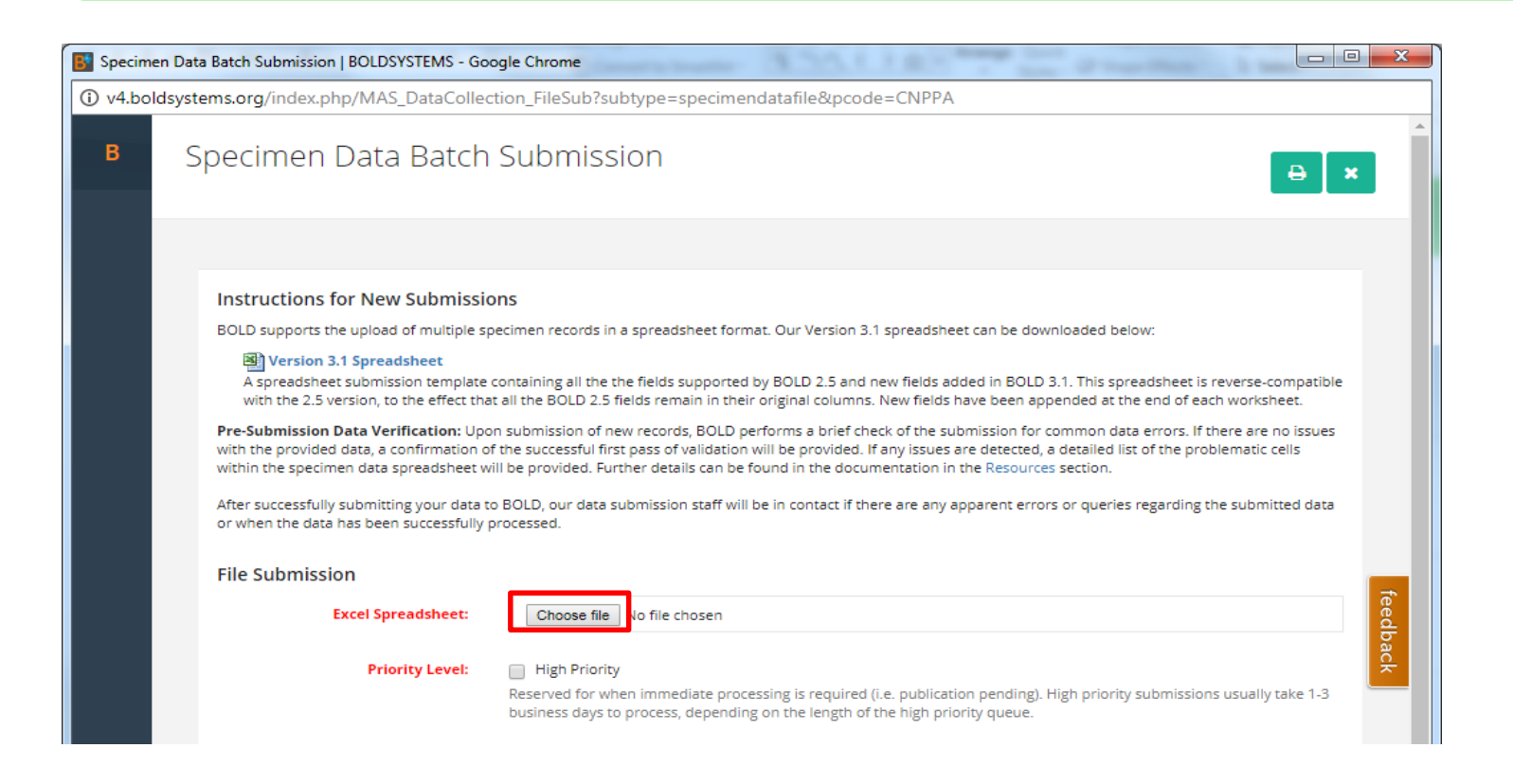

**\*NOTE** each upload can ONLY contain records for one given project at a time

**53**

#### **Submission Queue**

- After submission you will receive a confirmation email with ticket number **1**
- 2. BOLD will run a series of validation checks, any issues are sent back to submitter **2**
- If no issues, data is uploaded and a BOLD team member will notify you when it is online **3**

**54**

**\*NOTE** you are unable to search new records until the following day

#### **Updates & Corrections**

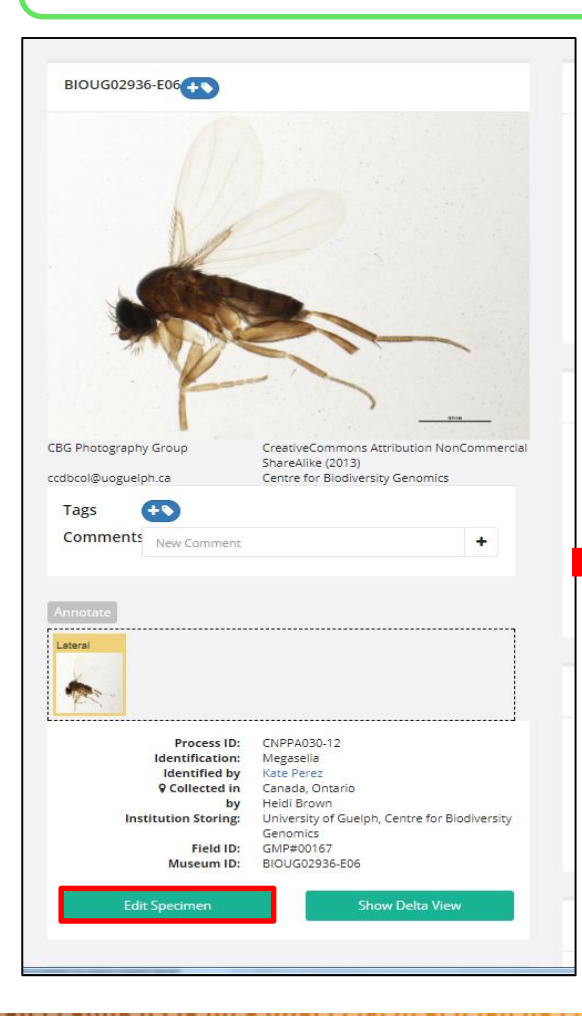

• Minor updates can be made directly on the specimen page

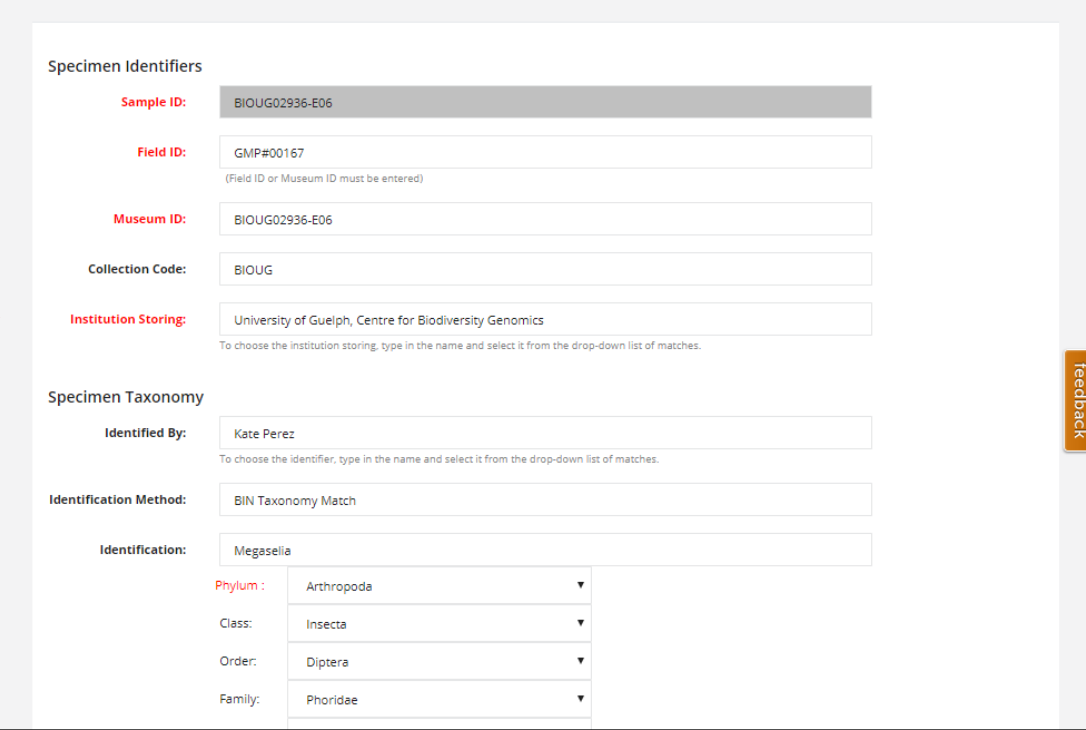

**55**

### **Updates & Corrections**

• OR larger updates can be done using the same batch submission method and selecting for updates instead of new records

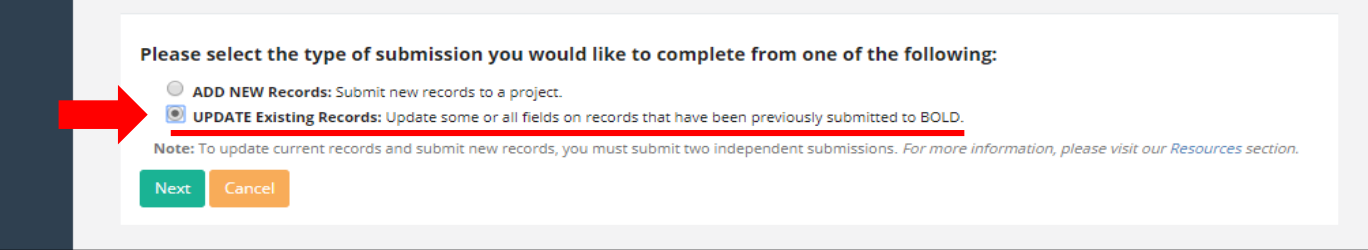

- Ensure you have downloaded the most up to date specimen data from BOLD (post validation) and then proceed to make necessary updates
- You can update one **or** all metadata tabs at a time

### **Updates & Corrections**

- Updates to Sample IDs require a special request
- Send list of current and revised Samples IDs to BOLD Support (support@boldsystems.org)

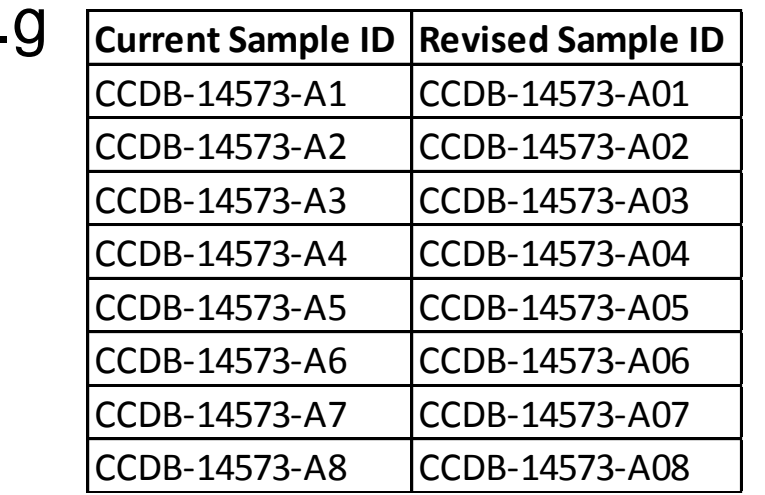

CCB-14573-A12 CCDB-14573-A12 CCDB-14573-A12 CCDB-14573-A12 CCDB-14573-A12 CCDB-14573-A12 CCDB-14573-A12 CCDB-1

CCDB-14573-A10 CCDB-14573-A10 \*NOTE Process IDs can not be updated

e.g

### Plate Records & Plate Maps

- A plate record provides the linkage between voucher and its tissue/DNA. (well location)
- Best practice is to generate a plate record as soon as samples are arrayed and sample IDs assigned

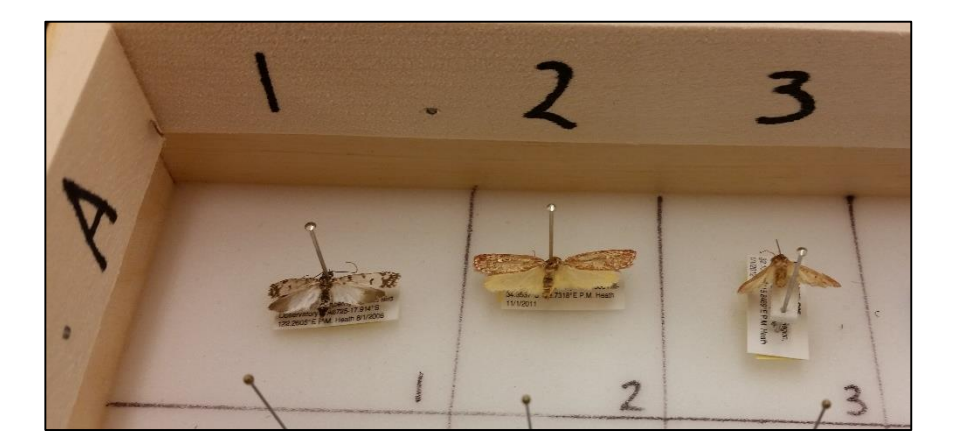

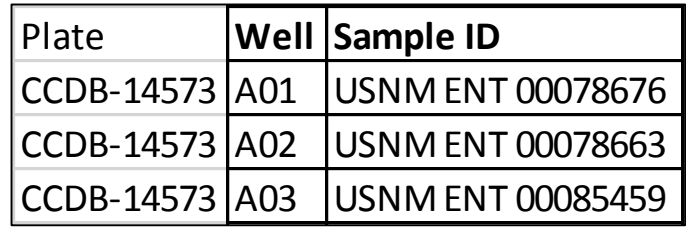

### Plate Records & Plate Maps

• Most plates are arrayed in 12 column format - A01 through to A12, however occasionally they are arrayed in 8 column format - H01 to A01 (used for plants)

#### **12 Column Format 8 Column Format**

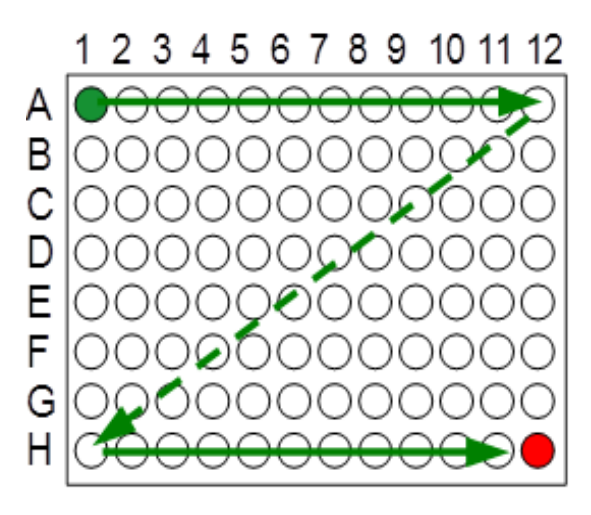

**\*NOTE** difference in control location

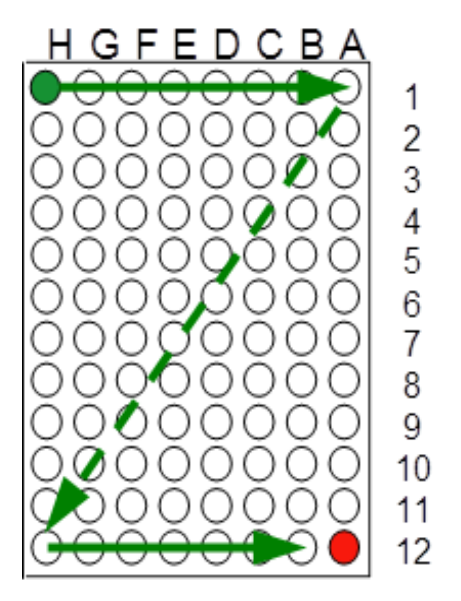

### Plate Records & Plate Maps

• Use plate maps for verification checks during labelling, imaging and tissue sampling

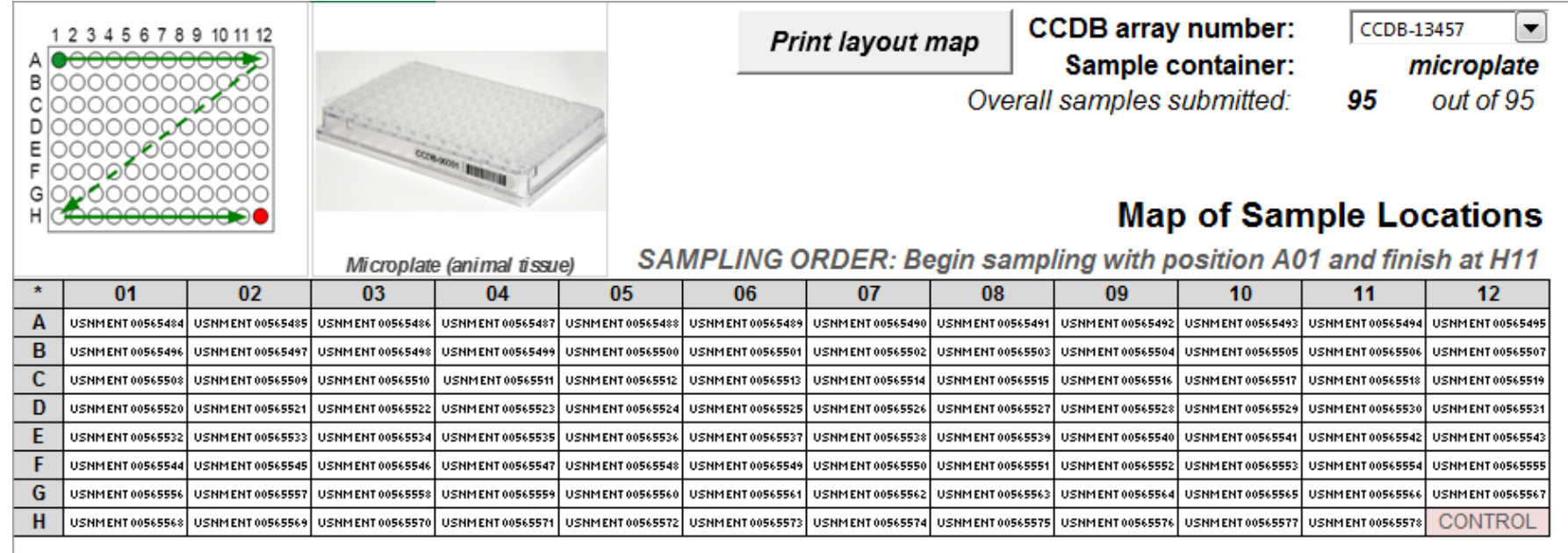